# SOLiD<sup>™</sup> Analysis Tools (SAT)

User Guide

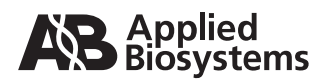

© Copyright 2008, Applied Biosystems. All rights reserved.

#### **For Research Use Only. Not for use in diagnostic procedures.**

Information in this document is subject to change without notice. Applied Biosystems assumes no responsibility for any errors that may appear in this document.

APPLIED BIOSYSTEMS DISCLAIMS ALL WARRANTIES WITH RESPECT TO THIS DOCUMENT, EXPRESSED OR IMPLIED, INCLUDING BUT NOT LIMITED TO THOSE OF MERCHANTABILITY OR FITNESS FOR A PARTICULAR PURPOSE. IN NO EVENT SHALL APPLIED BIOSYSTEMS BE LIABLE, WHETHER IN CONTRACT, TORT, WARRANTY, OR UNDER ANY STATUTE OR ON ANY OTHER BASIS FOR SPECIAL, INCIDENTAL, INDIRECT, PUNITIVE, MULTIPLE OR CONSEQUENTIAL DAMAGES IN CONNECTION WITH OR ARISING FROM THIS DOCUMENT, INCLUDING, BUT NOT LIMITED TO, THE USE THEREOF.

#### **Notice to Purchaser: License Disclaimer**

Purchase of this software product alone does not imply any license under any process, instrument or other apparatus, system, composition, reagent or kit rights under patent claims owned or otherwise controlled by Applera Corporation, either expressly or by estoppel.

THIS IS A PRELIMINARY USER'S DOCUMENT OR PROTOCOL. THE COMPLETE LIMITED LICENSE STATEMENTS SPECIFYING THE PATENT RIGHTS CONVEYED WITH THIS SOLID™ SYSTEM (or SOFTWARE) WILL BE PROVIDED WITH YOUR FINAL USER'S DOCUMENTATION OR PROTOCOL, WHICH WILL BE SENT TO YOU UNDER SEPARATE COVER.

#### **TRADEMARKS:**

Applera, Applied Biosystems, AB (Design), and TxR are registered trademarks, and Cy3, Cy5, SOLiD, and FAM are trademarks of Applera Corporation or its subsidiaries in the U.S. and/or certain other countries.

Microsoft and Windows are trademarks of Microsoft Corporation.

All other trademarks are the sole property of their respective owners.

Part Number 4392959 Rev. B April 2008

# **Contents**

### [Preface](#page-6-0)

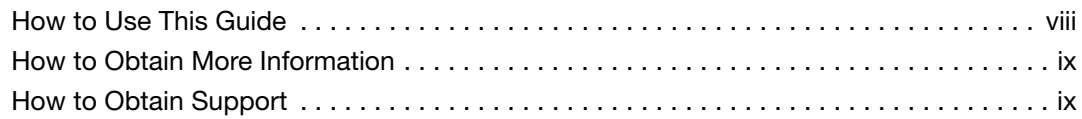

### [Safety Information](#page-10-0)

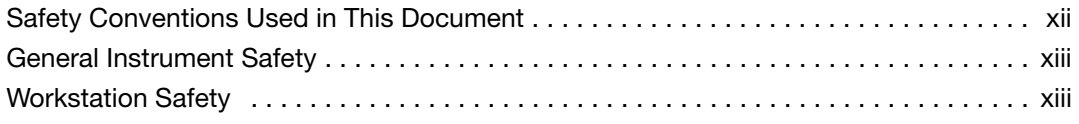

### [Chapter 1 Data Files and Processing](#page-14-0)

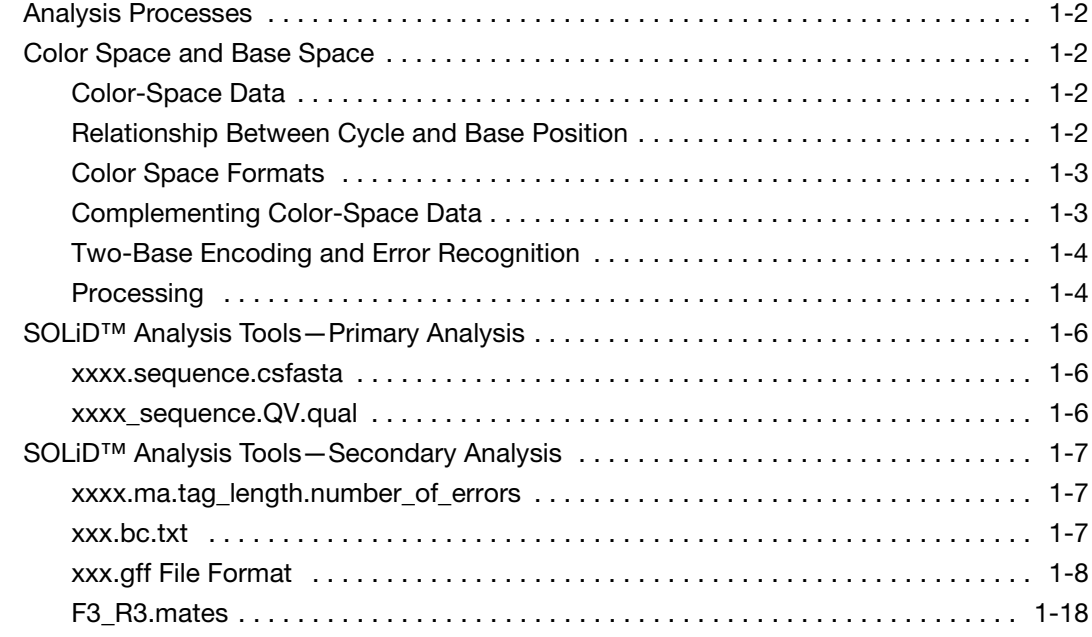

#### Chapter 2 SOLiD<sup>™</sup> Analysis Tools Pipeline

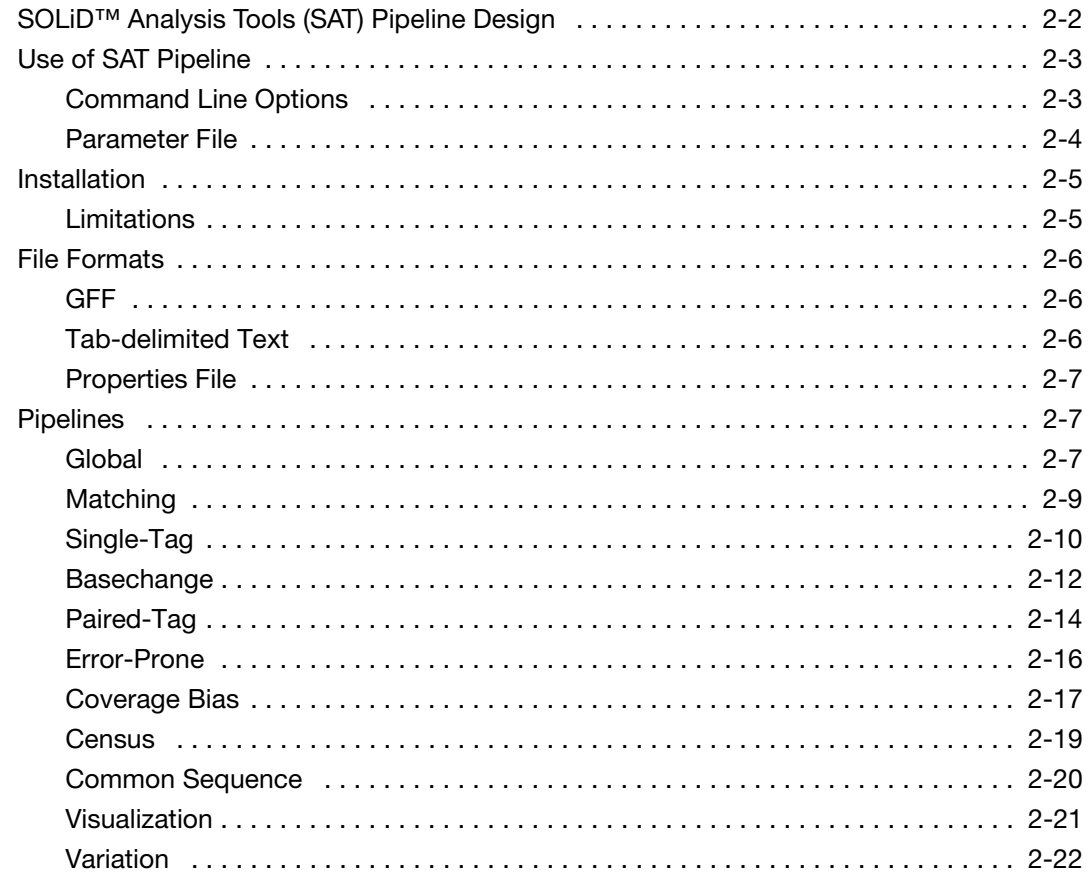

#### Chapter 3 Analysis Stages and File Layout

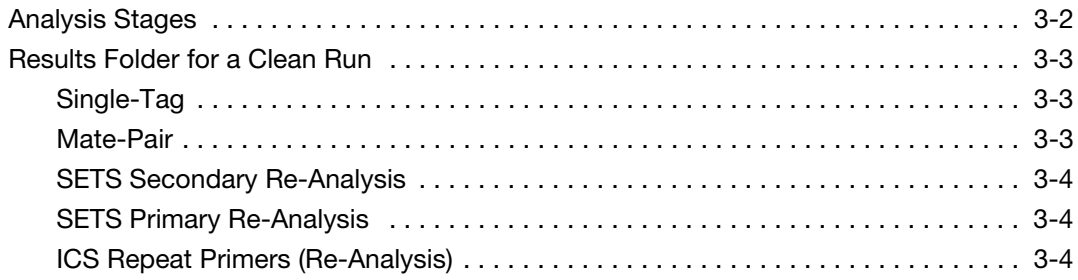

### [Appendix A Examples of moap\\_analysis.ini Files](#page-62-0)

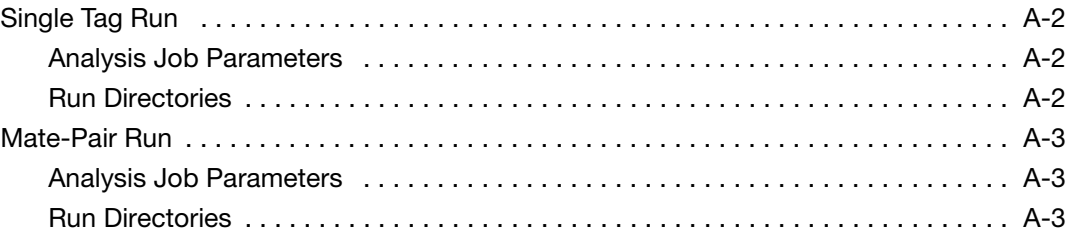

### [Appendix B Data Management](#page-66-0)

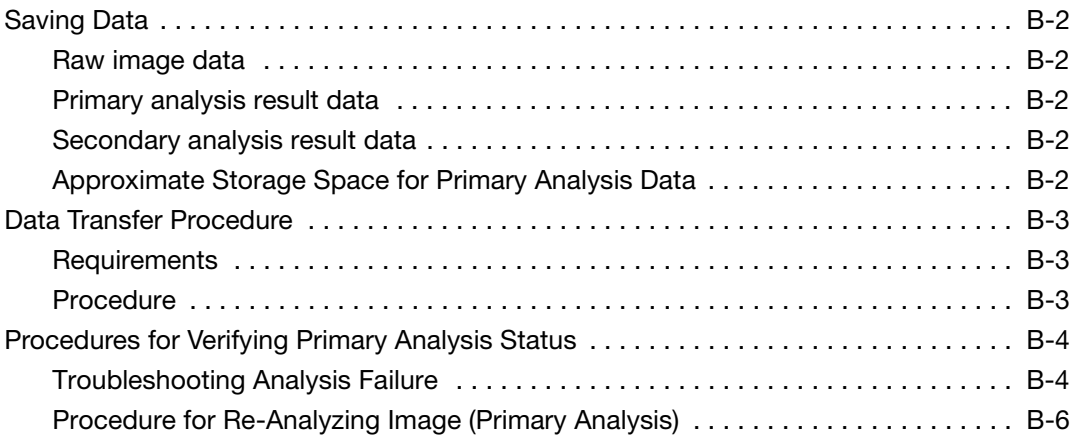

### [Appendix C Software Warranty Information](#page-72-0)

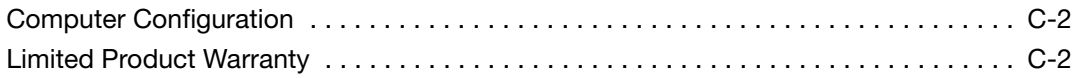

### **[Glossary](#page-80-0)**

[Index](#page-84-0)

## <span id="page-6-0"></span>Preface

This section covers:

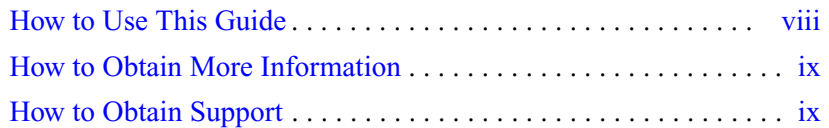

### <span id="page-7-0"></span>**How to Use This Guide**

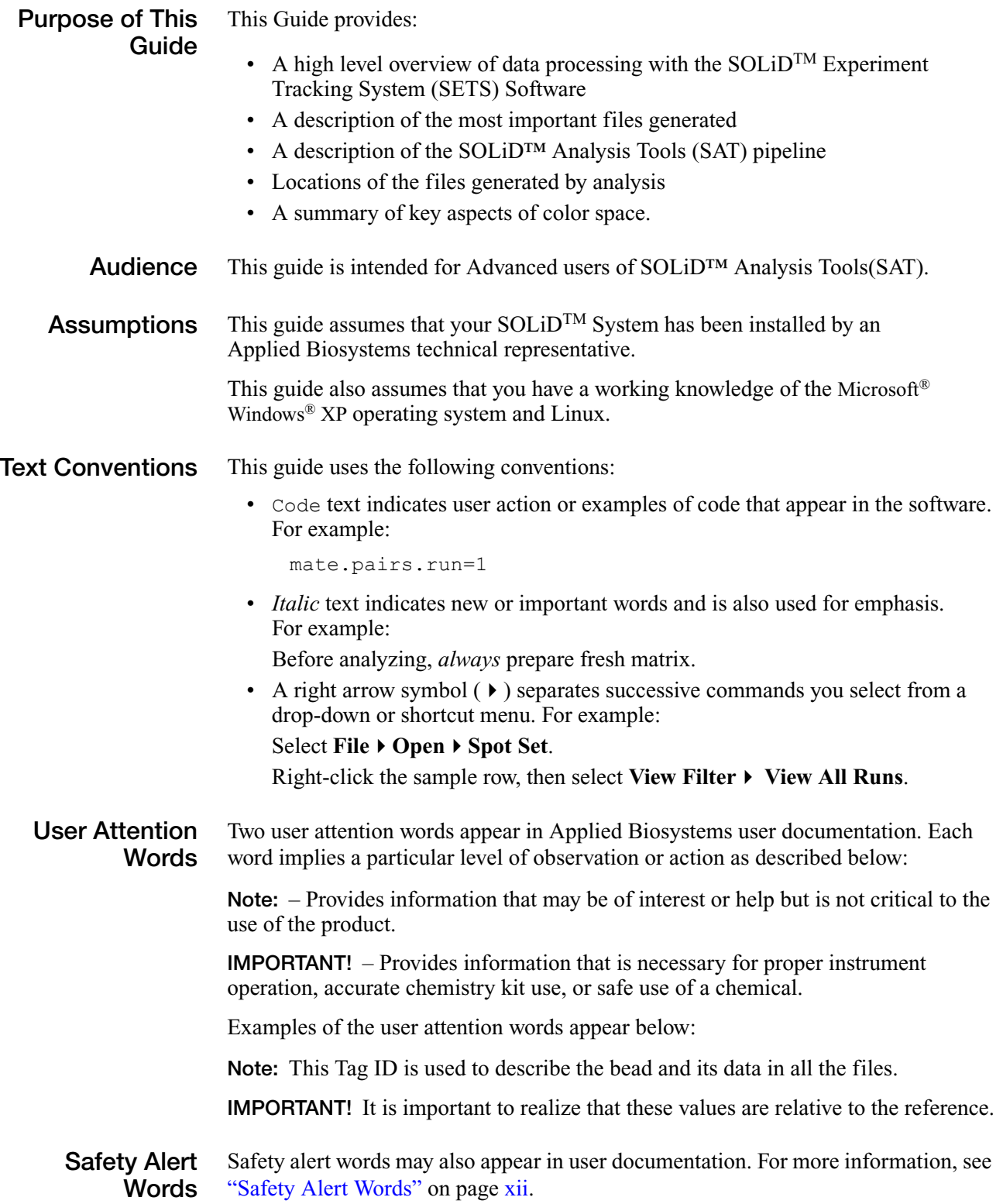

### <span id="page-8-0"></span>**How to Obtain More Information**

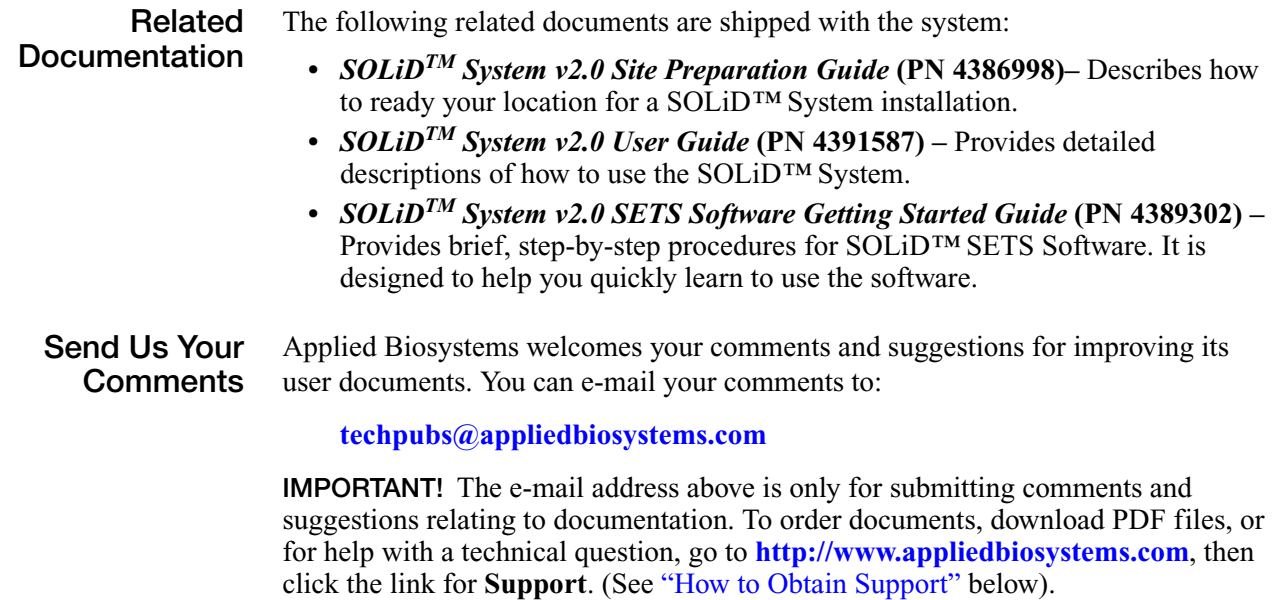

### <span id="page-8-1"></span>**How to Obtain Support**

For the latest services and support information for all locations, go to **<http://www.appliedbiosystems.com>**, then click the link for **Support**.

At the Support page, you can:

- Search through frequently asked questions (FAQs)
- Submit a question directly to Technical Support
- Order Applied Biosystems user documents, MSDSs, certificates of analysis, and other related documents
- Download PDF documents
- Obtain information about customer training
- Download software updates and patches

In addition, the Support page provides access to worldwide telephone and fax numbers to contact Applied Biosystems Technical Support and Sales facilities.

# <span id="page-10-0"></span>Safety Information

This section covers:

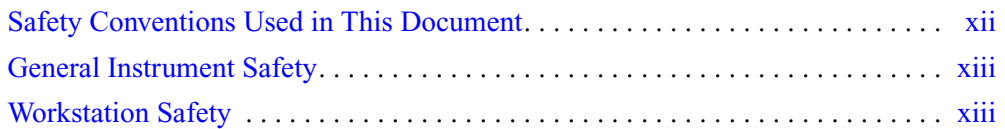

### <span id="page-11-0"></span>**Safety Conventions Used in This Document**

<span id="page-11-1"></span>**Safety Alert Words** Four safety alert words appear in Applied Biosystems user documentation at points in the document where you need to be aware of relevant hazards. Each alert word—**IMPORTANT, CAUTION, WARNING, DANGER**—implies a particular level of observation or action, as defined below:

### **Definitions**

**IMPORTANT!** – Indicates information that is necessary for proper instrument operation, accurate chemistry kit use, or safe use of a chemical.

 – Indicates a potentially hazardous situation that, if not avoided, may result in minor or moderate injury. It may also be used to alert against unsafe practices.

 – Indicates a potentially hazardous situation that, if not avoided, could result in death or serious injury.

 – Indicates an imminently hazardous situation that, if not avoided, will result in death or serious injury. This signal word is to be limited to the most extreme situations.

### **Examples**

The following examples show the use of safety alert words:

**IMPORTANT!** The sample name, run folder name, and path name, *combined*, can contain no more than 250 characters.

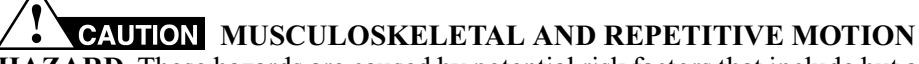

**HAZARD.** These hazards are caused by potential risk factors that include but are not limited to repetitive motion, awkward posture, forceful exertion, holding static unhealthy positions, contact pressure, and other workstation environmental factors.

**WARNING** Do not attempt to lift or move the computer or the monitor without the assistance of others. Depending on the weight of the computer and/or the monitor, moving them may require two or more people.

### <span id="page-12-0"></span>**General Instrument Safety**

**WARNING PHYSICAL INJURY HAZARD.** Use this product only as specified in this document. Using this instrument in a manner not specified by Applied Biosystems may result in personal injury or damage to the instrument.

**Moving and Lifting Stand-Alone Computers and Monitors**

WARNING Do not attempt to lift or move the computer or the monitor without the assistance of others. Depending on the weight of the computer and/or the monitor, moving them may require two or more people.

### **Things to consider before lifting the computer and/or the monitor:**

- Make sure that you have a secure, comfortable grip on the computer or the monitor when lifting.
- Make sure that the path from where the object is to where it is being moved is clear of obstructions.
- Do not lift an object and twist your torso at the same time.
- Keep your spine in a good neutral position while lifting with your legs.
- Participants should coordinate lift and move intentions with each other before lifting and carrying.
- Instead of lifting the object from the packing box, carefully tilt the box on its side and hold it stationary while someone slides the contents out of the box.

### <span id="page-12-1"></span>**Workstation Safety**

Correct ergonomic configuration of your workstation can reduce or prevent effects such as fatigue, pain, and strain. Minimize or eliminate these effects by configuring your workstation to promote neutral or relaxed working positions.

### **CAUTION MUSCULOSKELETAL AND REPETITIVE MOTION**

**HAZARD.** These hazards are caused by potential risk factors that include but are not limited to repetitive motion, awkward posture, forceful exertion, holding static unhealthy positions, contact pressure, and other workstation environmental factors.

To minimize musculoskeletal and repetitive motion risks:

- Use equipment that comfortably supports you in neutral working positions and allows adequate accessibility to the keyboard, monitor, and mouse.
- Position the keyboard, mouse, and monitor to promote relaxed body and head postures.

# <span id="page-14-0"></span>Data Files and Processing

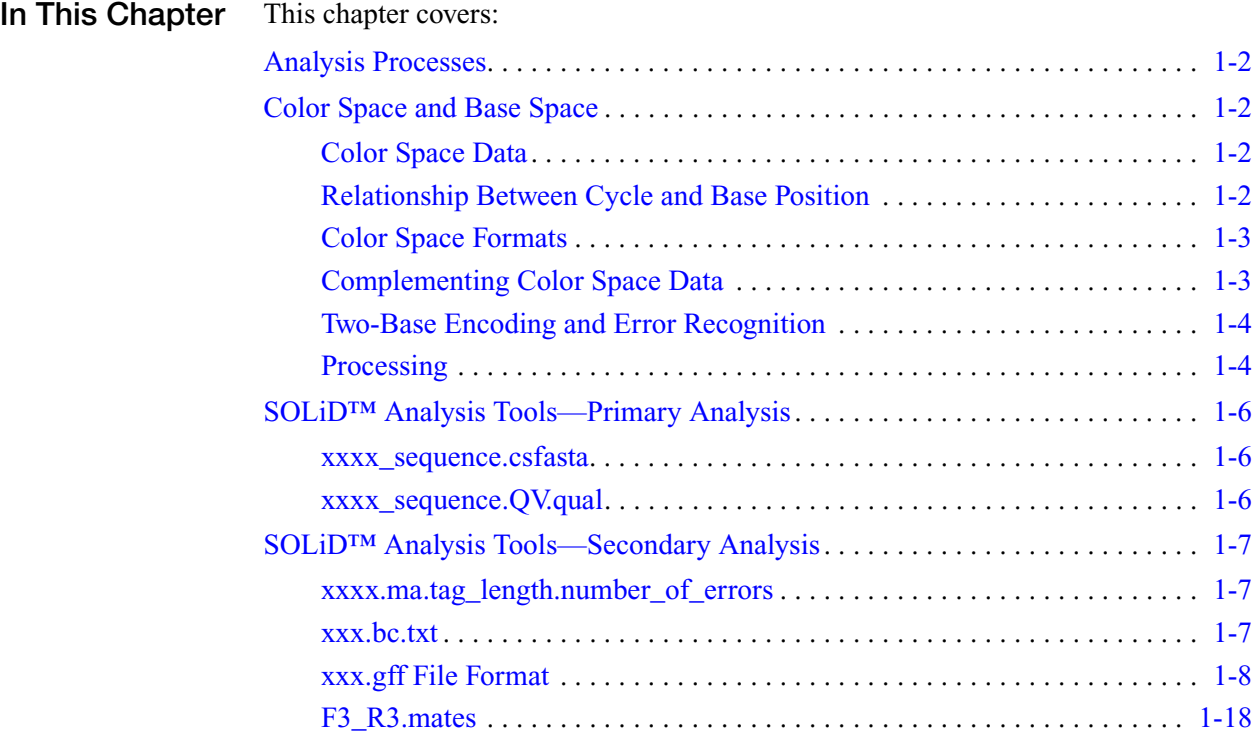

### <span id="page-15-0"></span>**Analysis Processes**

SOLID<sup>TM</sup> System Analysis consists of these main processes:

- **Primary analysis** Images for each cycle are analyzed. Data are clustered and normalized. For each tag, a sequential (sequence ordered) set of color space calls is produced. Normalization produces a set of quality metrics.
- **Secondary Analysis** Data are aligned to the reference sequence. If the experiment is a mate-paired run, the system analyzes the mate pairs.

**Note:** The SAT pipeline discussed on [page 2-2](#page-35-1) is used to perform secondary analysis.

### <span id="page-15-1"></span>**Color Space and Base Space**

The final files generated by the SOLiD System are in base space (see gff file, consensus, and SNP files). To maximize the built-in error correction of two-base encoding, prior to final results all file analysis is conducted in color space.

### <span id="page-15-2"></span>**Color Space Data**

Rather than reading one base per cycle, the software measures information on two bases simultaneously, and in each cycle, calls one of four colors (color space call). Since each ligation measurement event measures 2 bases, all bases (except for the final base of a read) are interrogated twice, providing for an additional level of error correction.

**Note:** Users unfamiliar with color space should download the descriptions of twobase encoding from http://solid.appliedbiosystems.com.

### <span id="page-15-3"></span>**Relationship Between Cycle and Base Position**

The graph below shows the relationship between color space, base position, and the sequencing chemistry. *Base number* refers to base position. Base 0 is the last base of the adapter and is not part of the target sequence. The five primer lines show the order in which the data was generated (0-indexed).

**Note:** In all files, only processed data refers to a color space position.

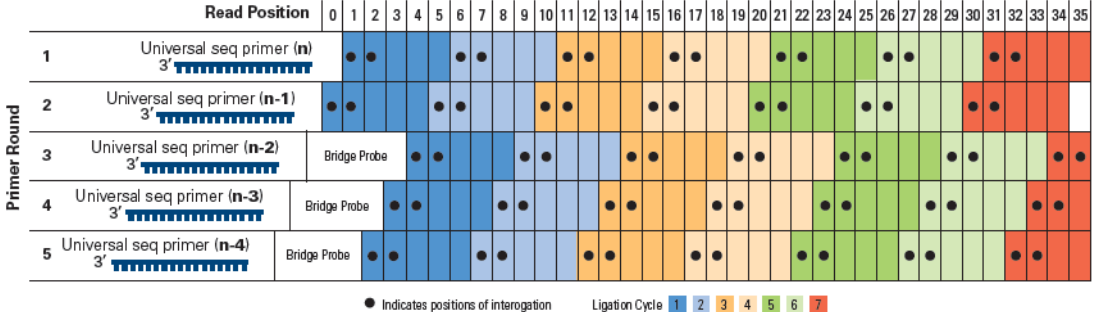

### <span id="page-16-0"></span>**Color Space Formats**

Color space data are presented in three slightly different formats. In two of the formats, a base (a, c, g, or t) is appended to the color space calls.

**Note:** Color space data are self-complementary: In some situations, when you might expect to see complemented data (for example, reverse), they appear the same. For example,  $AC = 1$ ,  $TG = 1$ .

The different types of color-space data are:

**• Processed color-space data**

Processed color-space data consists of a numeric string prefixed (suffixed if reversed) by a single base. The base that precedes the numeric (color code) data is the first base of the actual sequence (in base space, not color space). See ["xxx.gff File Format" on page 1-8](#page-21-0) for more information.

**• Unprocessed color-space data**

Unprocessed color-space data consists of a numeric string prefixed by a single base. This base is the final base of the sequencing adapter and is not part of the target sequence. It is included to disambiguate the first color call. See ["xxxx.ma.tag\\_length.number\\_of\\_errors" on page 1-7](#page-20-1) for more information.

### <span id="page-16-1"></span>**Complementing Color Space Data**

Color-space data are self-complementary as shown in the following matrix:

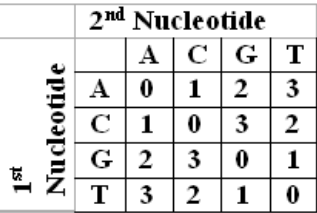

### **Sequence:**

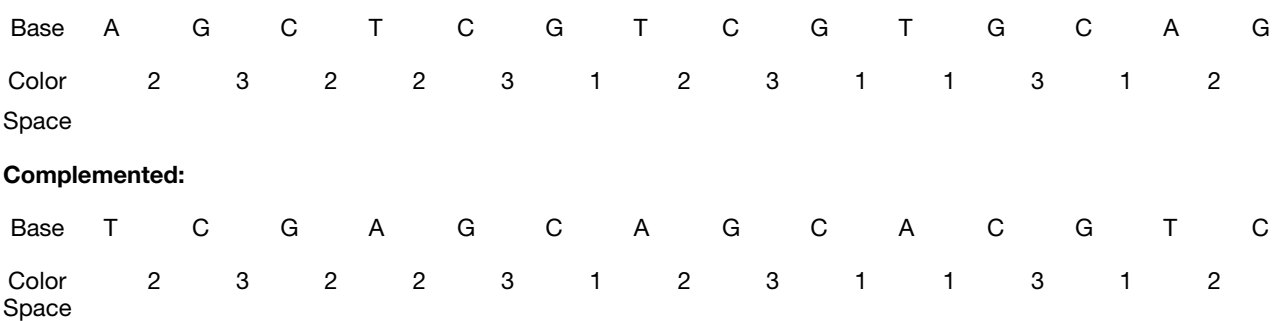

### <span id="page-17-1"></span>**Two-Base Encoding and Error Recognition**

The error-checking abilities of the two-base encoding schemes have **not** been used to correct any of the data provided in these files.

Example:

Reference = 2 3 2 2 **3** 1 2 3 1 1 3 1 2

Observed = 2 3 2 2 **0** 1 2 3 1 1 3 1 2

**Note:** Notice the single color space error.

In this example, a single color space error occurs. The most likely explanation for the observed 0 is that it is a measurement error. Because a single color space change is not allowed, a change to one of the adjacent bases is needed for a real SNP. This correction requires multiple measurement errors, leaving the most likely explanation that the 0 is a 3. The fact that the two surrounding bases are the same as the reference is further evidence that correcting the 0 to a 3 is acceptable. Any single color error can likely be corrected, especially when using multiple aligned reads.

### <span id="page-17-0"></span>**Processing**

The flow of data through the SAT pipeline is shown in [Figure 1-1](#page-17-2).

|          | <b>Primary Analysis</b>                                                            | <b>Secondary Analysis</b>                                                                    | <b>Tertiary Analysis</b>                                                                                                    |
|----------|------------------------------------------------------------------------------------|----------------------------------------------------------------------------------------------|----------------------------------------------------------------------------------------------------|
| Analysis | • Image acquisition<br>and bead processing<br>• Quality metrics<br>• Color calls   | • Filtering<br>• Alignment to reference genome<br>• Consensus calling<br>• Difference report | • Visualization<br>• Disease/ Gene annotations<br>• Application specific<br>• Gene Expression<br>• Methylation<br>$\bullet$ ChIP |
| Tools    | SOLiD <sup>™</sup> Analysis Tools<br>SOLID <sup>™</sup> Experiment Tracking System | SOLiD <sup>™</sup> Analysis Tools<br>SOLiD <sup>™</sup> Experiment Tracking System           | SOLiD <sup>™</sup> Alignment Browser<br>3rd Party Software Providers                                                             |

<span id="page-17-2"></span>**Figure 1-1 Data flow through the SAT pipeline**

Typically, a panel is imaged four times per cycle (once per channel). The color space calls are carried out on a by-cycle basis; each data point represents an individual bead with four intensity values. Beads are assigned a color space call using a clustering algorithm. As part of the clustering process, data are scaled and baselined, quality values are assigned, and color-call is assigned.

Results of primary analysis for each panel are stored in files with the .spch extension (Solid Panel Cache HDF5). The spch file is used as a cache; that is, primary analysis both writes results to the file and reads results from the file as analysis proceeds on a cycle-by-cycle basis. Data within the spch file is organized by cycle. When all cycles have been analyzed, a final processing step is run to convert the data from the cyclebased format to the "read-based" ASCII formats (.csfasta and .qual).

The spch file is in the HDF5 format. Details on the format are available at <http://hdf.ncsa.uiuc.edu/products/hdf5/index.html>.

Tools to view the contents and extract results are available at [http://hdf.ncsa.uiuc.edu/hdf-java-html/hdfview/index.html.](http://hdf.ncsa.uiuc.edu/hdf-java-html/hdfview/index.html)

Prior to secondary analysis, results are filtered by removing all tags with missing data. Filtering removes all incomplete beads and those reads with missing calls. The filtered data are then processed to generate the file *xxxx.csfsta*. As part of this process, a known base (from the adapter sequence) is prepended to the color-space data, allowing disambiguation of the first color call. Each read is treated separately, even if it is part of a mate-paired tag. The file contains the color space read for each tag, and the color-space data are used as the basis of all subsequent results. The data are then aligned in color space to the color space reference sequence. Note the following:

- Color space reference sequences are derived by converting the base-space reference sequence to color space (this is done internally; you supply their reference sequence in base space).
- All alignment is done in color space.
- All the alignments are with individual tags; the mate-paired information is not used in the initial alignments.
- After the single reads are analyzed, a further round of analysis is performed in which the mate-pair information is used.
- The paired tags are analyzed in a two-step process:
	- 1. First the tags where both the forward and reverse tags passed (both tags were matched to a reference sequence) are analyzed.
	- 2. Then, those mate pairs where only one of the tags was matched to the reference sequence (in color space) are reanalyzed, and the nonmatching tag is compared to the reference sequence.

Because analysis can be constrained by the knowledge of the allowed distances, this process allows alignment with more disagreements and the use of a more cpu-intensive alignment algorithm.

**Note:** Where possible, all data are presented in a fasta-compatible format to facilitate use in a variety of applications. Final output files are in base space and relative to the submitted reference (e.g., consensus file, variation file).

### <span id="page-19-0"></span>**SOLiD™ Analysis Tools—Primary Analysis**

The key files generated by primary analysis are:

- **xxxx\_sequence.csfasta**—the raw data from all beads
- **xxxx\_sequence.QV.qual**—the quality values file

### <span id="page-19-1"></span>**xxxx\_sequence.csfasta**

The .csfasta file is a color space fasta file that contains the color calls generated for each tag, with the last base of the primer prepended.

Its format is:

>TAG\_ID Color space

For example:

```
>1_88_1830_R3
G32113123201300232320
>1_89_1562_R3
G23133131233333101320
```
This file contains all the data that passed filtering, for complete reads (for example, 35 base read has 35 bases). This file is the input to the alignment tool.

### <span id="page-19-2"></span>**xxxx\_sequence.QV.qual**

The QV.qual files are FASTA-like files that list the quality values in sequence order (not cycle order).

```
TAG_ID 
   Quality Values:
>97_2040_1850_F3
38 36 26 33 41 26 24 33 28 31 27 23 5 35 32 31 11 10 24 38 22 24 7 12 
15 21 12 18 34 31 27 11 15 26 13 14 17 17 13 12 8 5 17 5 12
>97_2040_1898_F3
41 41 41 38 32 29 39 24 23 36 32 38 25 30 28 21 27 33 34 33 24 27 9 35 
34 14 30 18 33 8 13 32 10 31 24 7 22 5 27 30 21 5 0 27 9
```
**Note:** All primary data (with exception of images) is stored in the file xxxx.spch >. This file is in the hdf5 format. Tools to view and extract this data are available at http://hdf.ncsa.uiuc.edu/HDF5-FAQ.html. The data within the .spch file is organized by cycle. You can extract data in any format for your own analysis pipelines.

### <span id="page-20-0"></span>**SOLiD™ Analysis Tools—Secondary Analysis**

The results of secondary analysis are color space calls that have been matched to the reference sequence. These data are ready for use in an analytical context.

Key files include:

```
xxxx.sequence.csfasta—input to analysis
xxxx.sequence.csfasta.ma.xx.xx—initial output from alignment tool
F3toR3 file
xxxx.gff
consensus file
SNP file
xxx.bc.txt
```
In all files below, xxxx is the file name consisting of a run name along with extra information (i.e., spot number, or number of cycles).

### <span id="page-20-1"></span>**xxxx.ma.tag\_length.number\_of\_errors**

File *xxxx.ma.25.3*

This file is the output from the alignment tool containing matching data, with tags the length of 25 bases and with up to 3 mismatches allowed.

Color space fasta file containing matches to the reference sequence:

```
>TAG_ID,LOCATION.ERRORS 
SOLiD
>1_90_1917_R3
G31131230201013032203
>1_91_1943_R3,48653.1
G13113031322133310310
```
The term LOCATION.ERRORS describes the location of the read on the base space reference sequence (0-based) and the number of errors (mismatches) between the read and the reference sequence, considering the first position in base space and the remaining positions in color space. This is preprocessed data in which the last base of the primer is prepended to the color space sequence.

### <span id="page-20-2"></span>**xxx.bc.txt**

This file types is a tab-delimited file containing the base changes of the tags that match the genome. It includes all tags that match the genome uniquely as well as a single random placement of tags that match the genome in more than one location.

The last column indicates if the tag was placed uniquely or randomly. Because this is processed color space data in the SOLiD™ analyzer sequence, the last base of the primer and the first color space call are replaced with the first base of the tag in base space. The reference sequence is in the same format with the first position in base space and the remaining positions in color space.

TAG\_ID STRAND SOLiD REFERENCE LOCATION ERRORS BASE CHANGES PLACEMENT

1\_92\_1875\_R3 top C0330101130332001221 C0330101130333001221 1571875 1 13 23 unique 1\_94\_1682\_R3 reverse 2133312212133221213T 2113312212133221213T 1738072 1 -17\_31 unique

The strand refers to the alignment on the provided reference sequence. When a tag matches the reverse strand, it is reversed, and the first position in base space is complemented. The location refers to the first position of the tag (the one in base space) in both top- and reverse-strand matches.

The base changes refer to the 0-based positions on the tag. The first position (the one in base space) is position 0 for tags on both strands.

BASE CHANGES are in the format:

(position on tag)\_(SOLiD)(REFERENCE)

Example: 14  $02$ : At position 14 in the tag, SOLiD = 0, Reference = 2.

If there are multiple mismatches, each is comma separated (e.g.

12\_01,17\_10,22\_12).

At position 12 in the tag,  $SOLiD = 0$ , Reference = 1 At position 17 in the tag,  $SOLiD = 1$ , Reference = 0 At position 22 in the tag,  $SOLiD = 1$ , Reference = 2

### <span id="page-21-0"></span>**xxx.gff File Format**

### **Overview of .gff**

**v1 Files**

GFF (General Feature Format) is a record-based file format, where each line describes a single *feature* (in this case, a *read*) with a list of tab-delimited *fields* in a fixed order specified by the GFF specification. Because the format has been in widespread use for many years, there are many programs and bioinformatics libraries which support reading and writing to this type of file.

The default file type created by the SOLiD™ System is the .gff v1 file. The particular specialization of GFF used in the SAT pipeline was introduced to adapt the format to represent aligned color-space reads and allow for rapid visualization in a tool like the Apollo genome browser. Here is an excerpt from such a file:

3\_6\_737\_F3 corona exon 180614 180632 0.000000-. g=CGCTAcTATCATCGCGGTA;f=A;s=r6

- The first column is the read identifier for this read, with the suffix representing the primer set that this sequence is associated with.
- The second column is a track name for identifying what type of data is represented by this record. We use the track name "corona" to indicate reads from the SOLiD™ instrument.
- The third column is the type of feature represented by this record. The use of the feature name "exon" is a legacy implementation, to be replaced in the future – it is used to provide automatic display of mate-paired reads as multiexon transcripts).
- The fourth and fifth columns define the start and end position of this read on the genome.
- The sixth column is an optional score, typically 0.0 in the current pipelines, which will be used in the future to denote a quality score.
- The seventh column provides which orientation of the genome was used for this read alignment (either '+' or '-').
- The eighth column represents the translational frame in the GFF format; it is not used in our implementation.
- The ninth column contains key-value data, with key-value pairs separated by ';' and denoted by "key=value".

The keys which are used in our current implementation are:

- •g provides the double-encoded sequence of the read. Double encoding refers to a representation of the 0,1,2,3 color-space calls as A,C,G,T. If the file has been annotated then lower-case bases represent differences from the reference.
- •f provides the first base (in base space) of this read. This is the base after the primer base, after decoding the first color-space call.
- •s provides color annotations for the SAB viewer. This is a comma-separated list of codes of the form "[ryb]##" where the first letter represents the color ('r'=red,'y'=yellow, etc...) and the number represents the position to be colored in the read sequence.
- •c provides a condensed count of this sequence. If the same read sequence appears multiple times in an experiment, this provides a means for condensing the data and conveying information for how many counts were observed.

The GFF format is convenient for its standardization and widespread integration in genomics tools but it is not an ideal format for efficient storage or I/O access for gigabase sequencing experiments.

**Note:** Applied Biosystems will be moving to a more efficient and indexable binary format as the SOLiD™ platform evolves and as the community develops standards for storage of next-generation sequencing data.

**Note:** Use of double encoding to represent the reads is a legacy feature. The A,C,G,T characters found in this file do not correspond to actual bases but to the color calls.

### **Manual Creation of .gff v2 Files**

```
Use the command:
```
gffv2\_module.sh MainClass

Where MainClass is first MaToGff and then AnnotateChanges.

MaToGff is called with the output of the matched .csfasta file in the following manner (Usage):

```
MaToGff <maFile> [--convert=[unique|mapped|all]] [--first]
[--sort] [--qvs=<qvFile>] [--tempdir=<dirName>] > gffFile
```
MaToGff converts a FASTA file, maFile, of unmated reads to a SOLiD GFF v0.2 file.

--convert=unique

Output only reads that map uniquely to the reference

--convert=mapped

Output only reads that map anywhere to the reference

```
--convert=all
```
Output all input reads.

**Note:** --convert defaults to 'unique' if it is not specified on the command line.

--clear=<int>

The requested 'clear zone', used if --convert=unique.

Let u k be the number of alignments in which the read mapped to the reference with k mismatches, and let k' be the least value k for which  $\mu$  k != 0. Then the read maps uniquely if  $u_k' = 1$  and  $u_k = 0$  for all k in the interval  $[k^+1, k^+]$ -clear]. That is  $u_k'$  $= 1$ , and 'clear' is the number of zeroes that must follow k' in u' (up to the end of vector u).

```
--qvs=<qvFile>
```
A file of quality values for the color calls in the reads.

For each read, MaToGff reports the position of the best alignment to the reference (i.e., the alignment with the least number of mismatches). If MaToGff finds more than one best position, it reports a position at random from a uniform distribution of the best candidates.

You can override this random behavior by setting the --first option, which causes MaToGff to report the first position instead, that is, to report the alignment with the least "start" position.

**Note:** FASTA and GFF reads are 2-bp encoded strings.

--tempdir is the directory that MaToGff should use for any temporary files that the system creates (defaults to \scratch). The system will delete those files, but not the directory, upon termination.

AnnotateChanges is called with the output gff file from MaToGff, then the base space reference file that was used in the read mapping portion of the analysis.

Usage:

AnnotateChanges <GFF\_file> <FASTA\_ref\_file> [--tints=a[g[y[r]]]]  $[--b]$   $[--cn]$ 

AnnotateChanges reads in a GFF file of color reads and a FASTA file that contains the reference base sequence to which the reads have been mapped. For each read, AnnotateChanges creates the 'r' (reference call at mismatch), 's' (mismatch annotations), and 'b' (base space representation) annotations.

**Note:** AnnotateChanges writes its result (a new GFF file) to Standard Out.

 $\leq$ GFF File $\geq$  is the name of the input, unannotated GFF file.

 $\leq$ FASTA ref File $>$  is the name of the reference file.

--tints=agyr represents any number (four in this example) single-tint annotations.

- $a = Isolated single-color mismatches(red)$
- $g =$  Color position that is consistent with an isolated one-base variant (e.g. a SNP)
- $y = Color position that is consistent with an isolated two-base variant$
- $r =$  Color position that is consistent with an isolated three-base variant

and so on, for any number of adjacent base variants. You can use any tints for a,g,y, and r; it is their position that matters. You do not have to extend as far as 'r', nor do you have to stop there (if biologically realistic). The default is equivalent to -tints=agyr.

 --b Requests the 'b' attribute, the base-sequence corresponding to the corrected color calls.

 --cn Requests AnnotatedChanges to print the names of the contigs in the reference file. Format will be, for example:

##contig 5

- **Specification of .gff v2 Files** If a '#' character appears anywhere on a line, the rest of that line is a *comment*. Ordinarily, an application reading the file ignores comments and *comment lines* (lines starting with '#' after white space). Comment lines that begin with '*##*' are called *metadata*, data that apply to all of the features in the file. These metadata, defined in Section 3.1, need not be ignored by all applications.
	- **Metadata** The GFF format allows for the use of metadata in the form of '##' comment lines, including the following standard GFF metadata tags:

### **##solid-gff-version**

This is currently "##solid-gff-version 0.2".

### **##gff-version**

This is "##gff-version 0.2".

### **##source-version <source> <version text>**

A comment describing the version of the program that produced this file. There should be no spaces in the source and the version text. For an acceptable example:

##source-version Ma\_to\_gff.java v0.2

#### **##date <date>**

The date that the file was generated, in yyyy-mm-dd format. This example designates 1 October 2007:

```
##date 2007-10-01
```
#### **##time <current time>**

The local time, in 24 hour format, when the generating software wrote this line. For example,

## time 18:02:36

#### **##Type <type>[<reference name>]**

The type is set to **solid\_read**. The reference name is the name of the reference to which all reads in this file were aligned.

#### **##history <command line>**

These comment lines allow recording of source information in addition to the program name, which is recorded by the ##source-version tag, and to record how previous processing steps lead to the data in the current SOLiD GFF v0.2 file. There is one history line for each processing step, with earlier steps appearing above later ones. It may not always be feasible to record all aspects of a command line, such as its file indirections, for example.

```
##history map Sample1 F3.csfastamyReference.fasta
##history Ma_to_gff.java --convert=unique –sort Sample1.ma
##history AnnotateChanges.java Sample1.gff myReference.fasta
##history filter fasta.pl --noduplicates
--output=qvs.qual
##history AddQvs.java Sample1.gff qvs.qual
```
#### **##color-code <code string>**

This line specifies the color code used to generate *all* color reads in this file. The code-string is a comma-separated string of  $\leq$ motif> $\leq$ code> pairs. For example, the following entry specifies our current two-base encoding:

```
##color-code 
AA=0,AC=1,AG=2,AT=3,CA=1,CC=0,CG=3,CT=2,GA=2,GC=3,GG=0,GT=1,TA=3,
TC=2, TG=1, TT=0
```
#### **##primer base <code string>**

A comma separated string of  $\leq$ primer set $\geq$ = $\leq$ base $\geq$  pairs, each of which specifies the last base for each primer set in this file. For example,

##primer\_base F3=T,R3=G

**Fields** The feature lines specify one read each, with the following fields, as specified in the GFF standard.

#### **seqname Field**

The name is the bead identifier (panel\_x\_y) plus a suffix indicating the primer set id (either "\_F3" or "\_R3" currently). For example:

8\_1727\_1389\_F3

#### **source Field**

This name is always solid.

#### **feature Field**

This name is always read.

#### **start Field**

The inclusive start point of the aligned read on the 1-based base-space reference sequence, indexed from 5' to 3'. See 'end' for details.

#### <span id="page-26-0"></span>**end Field**

The inclusive end point of the aligned read on the 1-based base-space reference sequence, indexed from 5´ to 3´.

By the GFF specification, start must be less than or equal to end. For example, if the read aligns to the forward strand of the reference (see strand field below), as in:

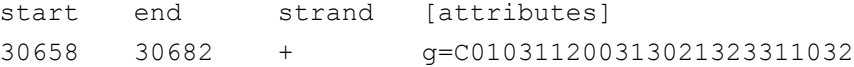

The initial 'C' aligns with position 30658 of the reference strand, which should be a matching 'C'; the following '0', which corresponds to another 'C' (by the color code in §3.1.7), aligns with position 30659; and (the base corresponding to) the last '2' aligns with position 30682. See the diagram below.

If, on the other hand, the read aligns to the reverse strand of the reference, as in:

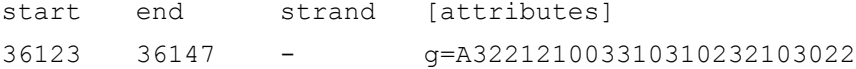

Then the A aligns with position 36147 of the reference strand, which should be a complementing T; the first '3' after the initial 'A', which corresponds to a 'T' by the color code, aligns with position 36146 of the (forward) reference strand, and the last '2' aligns with position 36123.

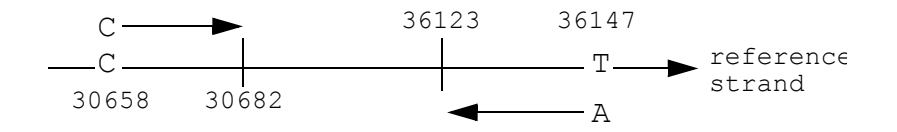

#### **score Field**

A summary quality score for the read, recorded to one decimal place:

$$
score = -10 \log_{10} P
$$

where P is the average probability of error at any read position:

$$
P = \frac{1}{n} \sum_{i=1}^{n} 10^{-QV_i} \lambda^{i}
$$

and  $QV_i$  is the quality value of the color at read position *i* (see **q** attribute).

Note that  $0 \leq$  score  $\leq$  1, and that high scores correspond to high-quality reads.

#### **strand Field**

Either '+', if the read aligns to the "forward," "nominal," or "given" strand (that is, the sequence in the database), or '-' if the read aligns to the other strand.

#### **frame Field**

SOLiD does not use the frame and therefore always sets it to ".".

#### **attributes Field**

This is a semi-colon separated list of key-value pairs of the form "key=value". This implementation is slightly different than GFF v2 suggests (the ACEDB format), although the implementation of this field is somewhat free.

• **b** Field Attribute (Optional)

The corrected base-space representation of the read. Constructed in three steps:

- 1. Identify isolated and invalid mismatches (see **s**-attribute definitions) in the read, then replace them with the aligned reference color-calls.
- 2. Convert the result to a DNA sequence and align it with the DNA reference.
- 3. Replace mismatched nucleotides with the appropriate IUB code.

### • **g** Field Attribute

Required. The color space sequence for this read, written from 5´ (the bead end) to 3´. In addition, prepended to the sequence is the first (5´ most) nucleotide of the DNA target corresponding to the read. This attribute, together with the coding algorithm specified by the color-code metadata tag, allows any application to reconstruct the DNA sequence for the read.

In addition, by referring to the 'strand' metadata tag (and assuming no errors in the data), the application can reconstruct the color-call subsequence and the DNA subsequence for either strand of the reference.

**Note:** It is important to note that FASTA files generated by the instrument store their data in a different format. There, the sequence stores the last base of the primer, presumably the phase 5 primer, as its first base.

Fortunately, given the color-code tag, it is easy for any application to convert FASTA notation to GFF notation by reconstructing the first base of the read.

For example, the application converts the FASTA sequence T210033221 to the GFF sequence C10033221 by converting T2 to TC and dropping the primer base T.

The first color reported by 'g' is really the second color in the read from the instrument.

**• i** Field Attribute

Optional. The 1-based index of the reference sequence. For example,  $i=3$  says that this read is aligned to the third reference sequence in the reference name (see the ##type metadata tag). If this value is not specified, it defaults to 1.

**• p** Field Attribute

Optional. This mappability measure counts the "effective number of hits" for this read onto the reference. A small value close to 1 indicates that the read is effectively unique in the reference. A higher value indicates that the read effectively matches at multiple locations. More formally, the field attributes have these definitions:

- *L* Length of the read.
- *k* Number of mismatches in an alignment. **Note**:  $k \leq L$ .
- *m* Number of mismatches in *this* alignment.
- $N_k$  Number of reference positions where the read aligns with exactly **k** mismatches. **Note:**  $N_k = 0$  for all  $k < m$  (for an explanation, see "end [Field" on page 1-13](#page-26-0)).
- *XLk* The expected number of alignments with exactly *k* mismatches as a multiple of the expected number of alignments with 0 mismatches.

Then

$$
X_{Lk} = 3^{k} {L \choose k} \text{ and mappability = X_{Lm} \sum_{k=m}^{L} {1 \choose X_{Lk}}^{N_k}
$$

In the following examples, let *L*=25: For a read with exactly one alignment with no mismatches,  $m=0$ , and  $N_m = 1$ . Then  $X_{L,m} = X_{25, 0} = 1$  and *mappability* = 1, indicating an ideal unique match.

Even if the single alignment has two mismatches, then  $L=25$ ,  $m=2$ ,  $N_m=1$ , and mappability = 1 (the  $X_{L,m}$ s cancel out).

For two perfect alignments,  $L=25$ , m=0, and  $N_m = 2$ . Again,  $X_{L,m} = X_{25, 0} = 1$ . But now mappability  $= 2$ , indicating an ambiguous match. In general, if the read maps perfectly to the reference in *n* places, the mappability measure is also *n*.

A final example shows how more complicated values arise: if  $N_0 = 0$ ,  $N_1 = 3$ , and  $N_2 = 25$ , then mappability = 3.417. The three alignments with one mismatch contribute 3 and the 25, with two mismatches contribute the remaining 0.417 to the measure.

**• q** Field Attribute

Optional quality values. A comma-separated list of quality values, one per color-call. Each quality value is an integer between 0 and 100, exclusive. The value -1 indicates a missing quality value for the corresponding color-call.

• **r** Field Attribute

Optional reference call at mismatch. A comma-separated list of {position}\_{ref\_color} for all of the color-calls in the reference sequence that differ from the read sequence. Position is 1-based relative to the sequence specified in the "g" attribute (again, the prepended base has position 1 and the first color in 'g' has position 2.). This differs from the basechange format in that only the reference sequence call is provided and positions are 1-based and positive.

For example,  $r=18, 3, 21, 1$  means that the reference value is 3 at position 18, and 1 at position 21.

**• s** Field Attribute

Optional. This is a comma-separated string representing annotations on the sequence. The format is '{char}{position}' where {char} is a character representing the type of annotation (typically a formatting request to visualization software) and {position} is the position of this annotation in the read. The position is 1-based on the string recorded in the 'g' attribute. That is, the prepended base has position 1, and the first color has position 2. For example, "r5,y7,y8" means "format base 5 red, format base 7 yellow, and format base 8 yellow." SOLiD follows the convention that:

- **r** (red) is an *isolated mismatch*; it is a mismatch, and neither the color-call on its left nor the call on its right is a mismatch.
- **y** (yellow) is a *valid adjacent mismatch*; it is a mismatch and it, together with the adjacent mismatch on its left or right, could correspond to an isolated SNP.
- **b** (blue) is an *invalid adjacent mismatch*; it is any mismatch other than one specified by red or yellow.
- **• u** Field Attribute

Optional. Mismatch count. This is a comma-separated list of non-negative integers. The i th number specifies the number of positions in the reference to which this read aligns with exactly  $i - 1$  mismatches. For example,  $u=0,3,15$ says that this read does not align to the reference anywhere with exactly 0 mismatches, but that it does align with one mismatch at 3 reference positions, and with exactly two mismatches at 15 reference positions. All unspecified mismatch counts are undefined. This example gives no information about the number of reference positions where the read aligns with exactly four mismatches.

#### **Additional Semantics Mate-paired data**

For mate-paired reads, the reads are represented on two adjacent lines with the F3 read followed by the R3 read.

#### **Line Order**

The GFF standard allows lines in any order ("line order is not relevant"). The standard GFF files produced by the SOLiD system, however, should have metadata before feature lines, and feature lines should be sorted by increasing start position of the reads. In the case of mate-paired data, the reads should be sorted by increasing start position of the F3 read, and the F3 read and R3 read should remain adjacent.

#### **Example**

```
#gff-version 2
                    ##source-version AnnotateChanges.java v0.2
                    ##date 2007-08-28
                    ##time 09:30:18
                    ##Type solid read DH10B WithDup FinalEdit
                    ##color-code 
                    AA=0,AC=1,AG=2,AT=3,CA=1,CC=0,CG=3,CT=2,GA=2,GC=3,GG=0,GT=1,TA=3,TC=2
                    ,TG=1,TT=0
                    ##generated-by "AnnotateChanges.java test-etc/modules/temp.gff test-
                    etc/modules/DH10B_WithDup_FinalEdit_validated.fasta
##hdr seqname source feature start end score strand frame [attributes] [comments]
389 495 172 F3 solid read 906843 906867 -1 + g=T212103303030220112301333;r=18 0,19 1,24 2;s=yl
                                              8,y19,r24;u=0,0,0,1
389 595 202 F3 solid read 912290 912314 -1 - g=T311321113210032130300120;u=1
```
This is an example of single-primer data which conforms to the specification described above. The reads have been annotated with reference sequence discrepancies, style annotations, and uniqueness counts. The example also shows a convenience "header" line (##hdr), which illustrates that not all comments, not even metadata, need come from this specification.

### **GFF v2**

The GFF specification upon which this file is based can be found at http://www.sanger.ac.uk/Software/formats/GFF/GFF\_Spec.shtml

### <span id="page-31-0"></span>**F3\_R3.mates**

This file reports the paired tags (as a single line) and the category that the pairing falls into. The column headings are:

- Bead
- F3 Sequence
- R3 Sequence
- Number of F3 Mismatches
- Number of R3 Mismatches
- Total Mismatches
- F3 Position
- R3 Position
- Category

**Note:** *Category* refers to the orientation and alignment of the tags. It consists of three values: XYZ.

### **Table 1-1 Mate-pair descriptions for the Category Column Heading**

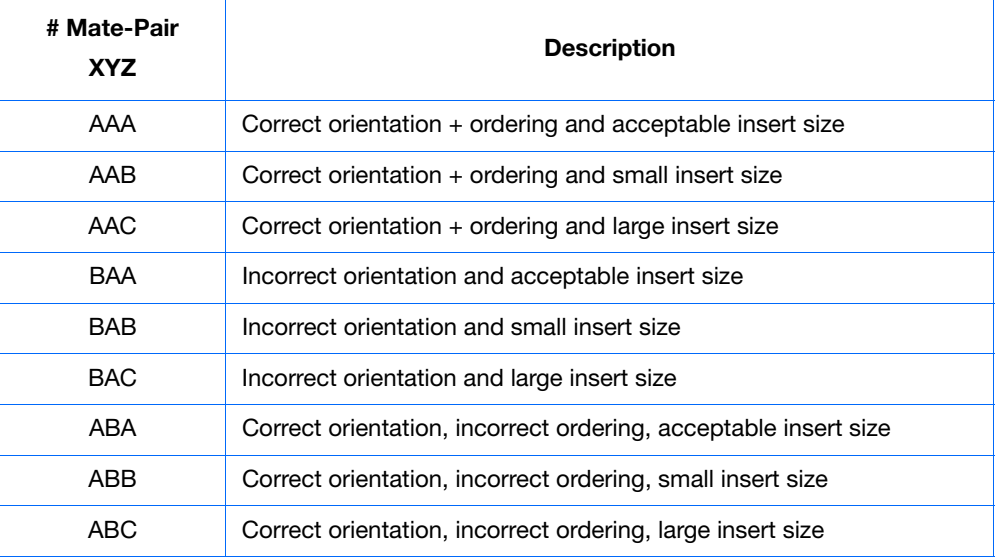

• The first value refers to orientation  $A =$  correct orientation; Both tags are on the same strand and read in the same direction.  $B =$  incorrect orientation; Tags are *not* reading in the same direction relative to one another.

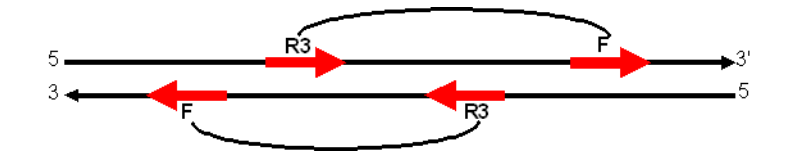

**Figure 1-2 F3 and R3 showing correct orientations**

- The second value refers to correct ordering.  $A =$  correct order; that is, reading from 5' to 3', the R3 read is first and the F3 is second (see above). B = incorrect order.
- The third value refers to the insert size (distance on reference genome between R<sub>3</sub> and F<sub>3</sub>).
	- $A$  = correct (within set parameters) insert size
	- $B$  = smaller than expected size.
	- $-C =$  larger than expected insert size

**IMPORTANT!** These values are relative to the reference and therefore an individual mate-pair may not be truly good or bad. There may have been some structural variation relative to the supplied reference.

The TAG\_ID of tags that match on the reverse strand are appended with \_RC. The color-space data are preprocessed and therefore, the first base is the last base of the primer. Distance is the insert size between the paired tags. Bead errors is the sum of the errors in F3 and R3.

# <span id="page-34-0"></span>SOLiD™ Analysis Tools Pipeline 2

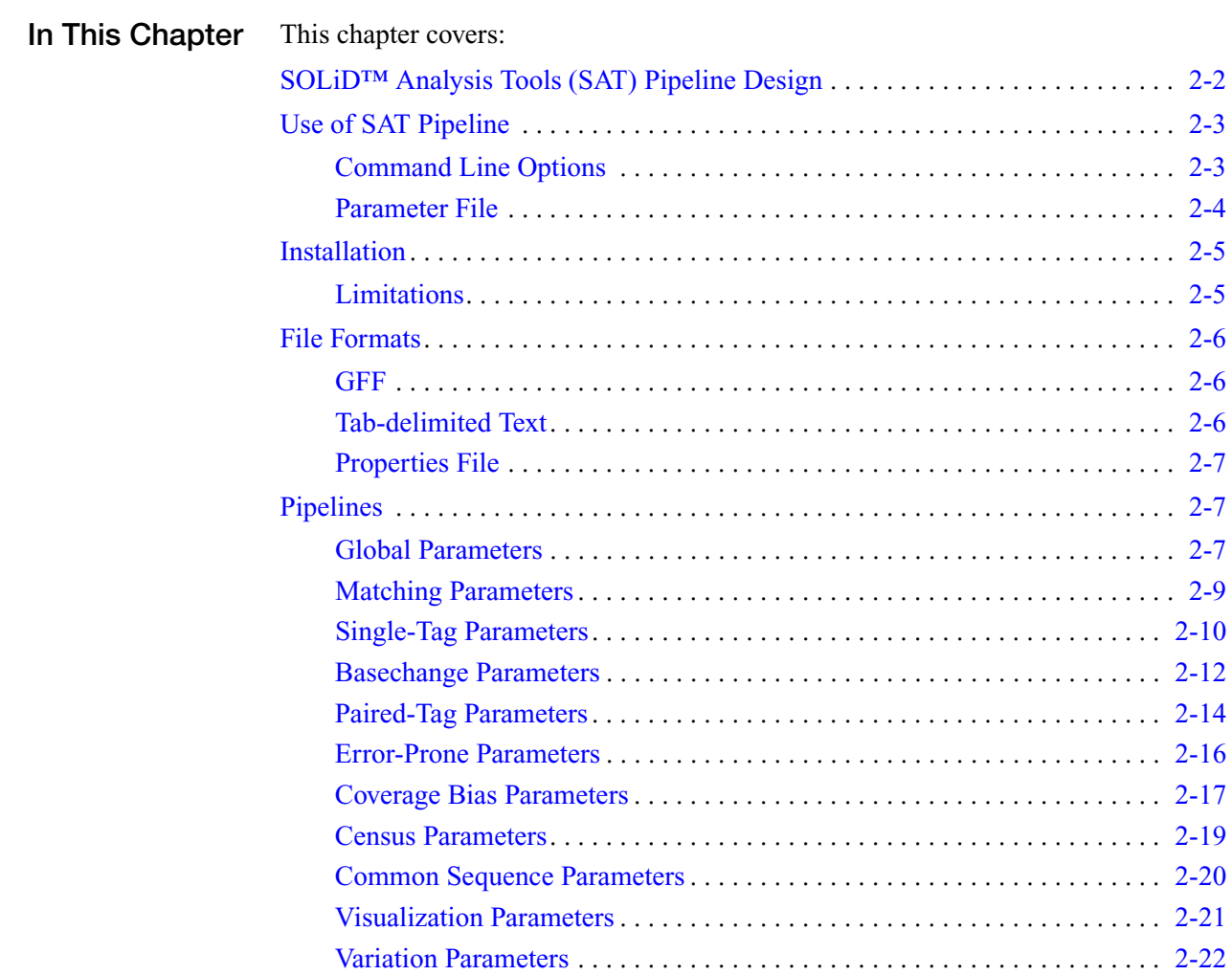

### <span id="page-35-1"></span><span id="page-35-0"></span>**SOLiD™ Analysis Tools (SAT) Pipeline Design**

The SAT pipeline analysis system is a framework for organizing secondary and tertiary analysis pipelines into a single front end for convenient command-line access and automation. The SAT pipeline is used in the SOLiD™ analyzer computer system to automate secondary analysis and report generation after a run has been completed on the instrument.

While the SAT pipeline framework is written in Python, it is possible to use any analysis code which presents a command-line interface. The current pipelines call analysis modules that are written in  $C++$ , Perl, and Python, as well as common UNIX utilities and shell commands.

In developing the SAT pipeline, the following design attributes were considered important:

- **Modular** SAT pipeline is hyper-modular in that not only can the individual pipelines be considered loosely coupled modules of code, but also each pipeline consists of loosely coupled command-line tools and scripts.
- **Extensible** Addition of new analysis pipelines is relatively straightforward.
- **Testable** The pipelines are amenable to unit tests and stand-alone integration tests.
- **Reentrant** It is possible to reenter the end-to-end pipeline starting with any pipeline in the analysis flow.
- **Unified error handling and logging** There is a unified mechanism for logging all of the events encountered by the pipelines. Errors are propagated to the caller through various mechanisms.
## **Use of SAT Pipeline**

The SAT pipeline system supports two different modes of use: interactive analysis from the command line and automated analysis through the auto-analysis daemon system. Both modes are accessed through a command-line interface.

A simple, direct way to run the SAT pipeline from the command line is:

moap.py --logfile=moap.log moap\_analysis.ini &> moap.err

Execution of this command reads parameters from a file named *moap\_analysis.ini*  and outputs a process log to a file named *moap.log.* Fatal error messages (as well as miscellaneous output from the analysis modules) are captured in a file named *moap.err*. For an example of a moap\_analysis.ini file, see [Appendix A, "Examples of](#page-62-0)  [moap\\_analysis.ini Files."](#page-62-0)

When this command is executed, the SAT pipeline process looks for a PBS server for submitting the analysis job. If no server can be found, the analysis is run on the current machine (this mode can be forced by using the --block command-line option).

### **Command Line Options**

| <b>Parameter</b> | <b>Optional</b><br>(yes or no) | <b>Description</b>                                                                                                    |
|------------------|--------------------------------|----------------------------------------------------------------------------------------------------|
| --appendLog      | yes                            | Specifies that the process log file (--logfile)<br>should be appended instead of<br>overwritten.                                                                                                    |
| --block          | yes                            | If specified, then run the SAT pipeline<br>process under the current shell on this<br>computer.                                                                                                    |
| $-dir=$          | yes                            | Specifies a working directory for<br>generating temporary files. SAT pipeline<br>will cd to this directory before starting<br>analysis.                                                                           |
| --logfile=       | yes                            | Specifies a file to contain the output of<br>running the SAT pipeline processes and<br>various useful logging output.                                                                                             |
| --help           | yes                            | Display a short summary of the available<br>command-line options and exit.                                                                                                    |
| --version        | yes                            | Display the version stamp of the analysis<br>pipeline and exit.                                                                                                    |
| $-i$ ni $=$      | yes                            | This is an alternate option for specifying a<br>parameter file to through the command-<br>line. If this parameter is not specified, SAT<br>pipeline assumes the first non-option<br>argument is a parameter file. |
| --queue=         | yes                            | Specifies a specific PBS queue for<br>submitting the analysis job.                                                                                                    |

**Table 2-1 Command line options** 

#### **Parameter File**

The parameter file specified to  $m \circ ap$ . py contains parameter choices which are specific to the requested analysis. The format of the file is a simple "key-value" properties file with lines of the form "*parameterName=value*" and comments delimited by lines that start with "*#*".

The following excerpt shows a partial example of such a file:

```
# Excerpt from a moap.ini file
import../../moap.ini
# run name for reports
run.base = SHIRAZ20070406_1
# version of analysis
version = V1
# not a pipeline-required parameter
match.results.dir = 
/data/images/results/${run.base}/${version}/${spot}/s_analysis_00
01/s matching
# The location of p_rawseq for the census and quality-values 
pipelines
rawseq.dir = /data/images/results/${run.base}/${version}/rawseq
# name of this run for reports and directory names
run.name = ${run.base} ${spot:SI} ${version}# root of analysis results (the pipeline doesn't read this)
base.dir = ..
# Whether or not this is mate-paired data
is.mates = 0
```
This example illustrates a mechanism that allows temporary variables to be assigned and substituted when assigning the values of parameters. Substitution allows the use of template files and simplifies the number of parameters that need to be changed for any particular analysis. A variable substitutes by referencing the variable within  $\S$ {...}. If a variable hasn't been assigned, a default value can be assigned by using the following notation  $\S$  {variable: default value} (similar to bash shell).

Parameter assignments can be imported from other files using the **import** command. The syntax of this command is a single line with the text **import** [iniFileName] where [iniFileName] is the location of a parameters file for import.

The SAT pipeline first starts it searches for a file named moaprc in  $${CORONAROOT}/{\text{etc}}$ . If this file exists, it is imported before any other parameters are assigned. If  $\sim$ /. moaprc exists, it will also be imported after the system-wide configuration file has been read.

Parameter assignment follows the *last-assignment-wins* model to allow the specific parameters applied in the command-line .ini file to override system defaults.

## **Installation**

The SAT pipeline analysis system is pre-configured on the SOLiD™ analyzer computer system.

To allow a new user to access the SAT pipeline, either add the line:

/etc/profile.d/corona.sh to your .bashrc

or add the following lines to .bash\_profile:

CORONAROOT=/share/apps/corona PATH=\$PATH:\${CORONAROOT}/bin PYTHONPATH=\${CORONAROOT}/lib/python\${PYTHONPATH:+:\$PYTHONPA TH}

PERL5LIB=\${CORONAROOT}/lib/python\${PERL5LIB:+:\$PERL5LIB}

where CORONAROOT is the root directory of the software installation (currently /share/apps/corona). Using this second method of configuration, the SAT pipeline can also be run outside of an instrument environment.

The SAT pipeline framework has only been run using Python version 2.3. Newer versions of Python are not likely to have any problems, but Applied Biosystems has not tested or confirmed compatibility.

#### **Limitations**

Not every analysis module in the SAT pipeline has been tested at various extremes of whole-genome resequencing (either large, that is, mammalian) genomes or large (> 3Gbp raw) data sets. The following caveats are extended around the current implementation of the SAT pipeline:

- **Large genomes** Genome sizes larger than 100Mbp have not been examined using the entire set of SAT. The core matching algorithms can handle large mammalian genomes, and the Matching pipeline supports large genomes. It is unknown how the system will perform for the remaining pipelines, but it can be anticipated that most of the pipelines, except the common sequence pipeline, will break because of issues around implementation (Python) and available memory.
- **Large data sets** Most of the pipeline processing is  $O(N)$  with respect to the number of reads (N), but arbitrarily large read sets can be handled, albeit with a concomitant slow-down in processing speed. A chief limitation in SAT is that the current implementation only works well on a single compute node--with some optimizations to take advantage of multi-core architectures. This limitation prevents the instrument cluster from fully taking advantage of SAT and limits the inherent scalability of analysis. In manual analysis, this limitation could be lifted by partitioning the read sets and calling smaller analysis jobs. This missing ingredient today is aggregation logic, which brings together the results of many smaller chunked analyses.

**Note:** In the future, the SAT pipeline will be rewritten to internally take advantage of distributed processing without workarounds.

## **File Formats**

#### **GFF**

For a description of the GFF file format, see **["Overview of .gff v1 Files" on](#page-21-0)  [page 1-8](#page-21-0)**.

#### **Tab-delimited Text**

Many of the raw analysis output files generated by the pipeline use a tab-delimited text format for representing tabular data. This format choice was made for its simplicity and simple integration with common analysis tools such as Matlab, R, gnuplot, and Excel. The GFF format is also tab-delimited text, but it is treated separately because it matches a well-defined specification, unlike the format for the various raw analysis files described here.

The particular tab-delimited format used by most of the analysis modules includes two non-standard extensions: header comments and column names. Here is an excerpt from a file containing these extensions:

```
# Generated by countErrorsByPrefix.py -p 
      0000100111001110011100111 -k 5 -d -5 
      /share/reference/genomes/S_suis.dna F3_alignment.gff
      # 03/04/07 21:57:08
##ref context num errors num occurrences num frequency
AAAAA 117 563 0.207815
CAAAA 143 1779 0.080382
GAAAA 129 629 0.205087
TAAAA 75 667 0.112444
```
The first two lines are arbitrary comments delimited by *#*. The third line is a special line which provides column names for the columns. This line should start with *##*. Any line starting with *#* should be treated as a comment line for the purposes of reading the data into other programs. The provision for column names allows the potential insertion and rearrangement of columns without breaking downstream code.

**Note:** File formats are still being assessed, and they will change with time (potentially moving to binary or XML format). All formats will be open, and as more standards evolve for ultra-high-throughput sequencing, they will be accommodated. Some of the data currently represented in this format will be moved to XML in the future. However, it may not make sense to move all data into an XML format, given the inefficiency of XML for large tabular data and the difficulty of applying standard UNIX command-line tools for simple data manipulation (unlike tab-delimited text or GFF).

**Description** 

## **Properties File**

[The Properties file format is a standard text file representation of key-value pairs.](http://en.wikipedia.org/wiki/.properties)  [For more details about the format, see http://en.wikipedia.org/wiki/.properties.](http://en.wikipedia.org/wiki/.properties)

## **Pipelines**

The SAT pipeline is still evolving; some of the pipelines are experimental and provided as-is. Not all pipelines will be maintained in future releases and new pipelines may be added based on customer input.

## **Global Parameters**

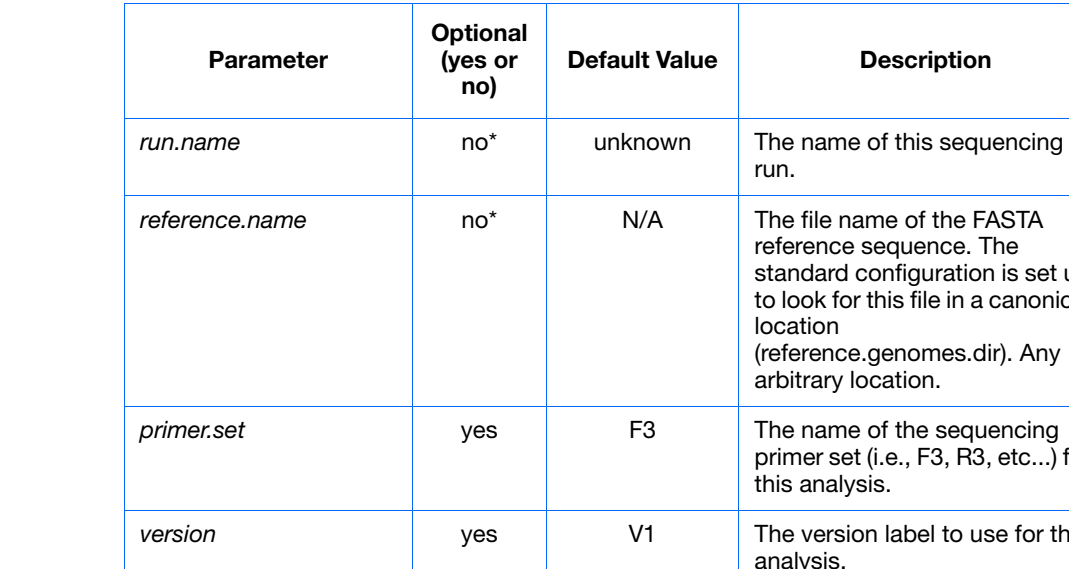

**Parameters Table 2-2 Global parameters**

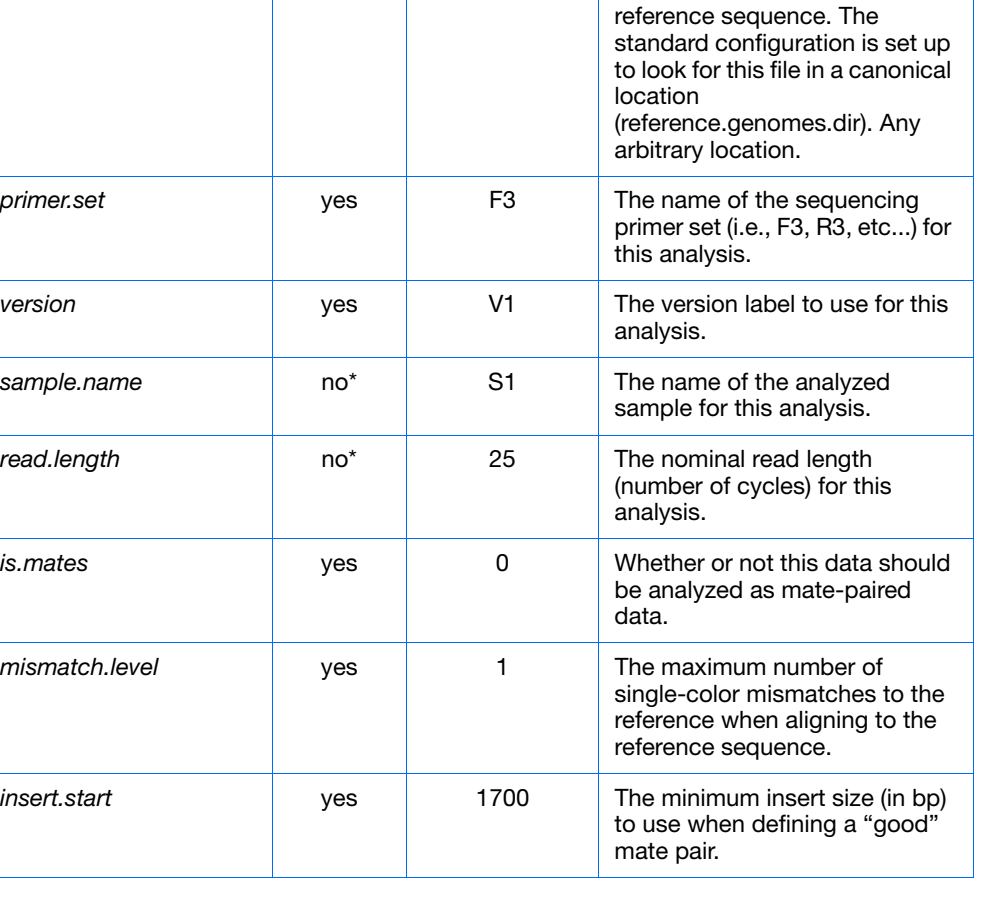

| <b>Parameter</b>       | <b>Optional</b><br>(yes or<br>no) | <b>Default Value</b>                                  | <b>Description</b>                                                                                                    |
|------------------------|-----------------------------------|-------------------------------------------------------|----------------------------------------------------------------------------------------------------|
| insert.end             | yes                               | 3200                                                  | The maximum insert size (in bp)<br>to use when defining a "good"<br>mate pair.                                             |
| reference              | $no*$                             | N/A                                                   | The full location of the FASTA-<br>formatted reference sequence.                                                           |
| reference de           | yes                               | \${reference.de<br>.dir}/de<br>\${reference<br>.name} | The full location of a double-<br>encoded translation of the<br>reference sequence.                                        |
| reference.analysis.dir | yes                               | ./\${reference<br>.genomes<br>.dir}<br>/analysis      | The location of a directory for<br>keeping static one-time-only<br>analyses related to a particular<br>reference sequence. |
| f3.primer.base         | yes                               | т                                                     | For the F3 tag, a sequencing<br>run, this is the base underneath<br>the F3 primer.                                         |
| r3.primer.base         | yes                               | G                                                     | For the R3 tag of a mate-pair<br>run, this is the base underneath<br>the R <sub>3</sub> primer                             |
| reports.deploy         | yes                               | $\Omega$                                              | Whether or not to deploy (copy)<br>HTML reports to a single locally<br>accessible directory.                               |
| reports.deploy.dir     | yes                               | N/A                                                   | The location of a directory to<br>deploy all HTML reports.                                                                 |

**Table 2-2 Global parameters** *(continued)*

### **Matching Parameters**

#### **Parameters**

**Table 2-3 Matching parameters**

| <b>Parameter</b>                                 | <b>Optional</b><br>(yes or<br>no) | <b>Default</b><br>Value | <b>Description</b>                                                                                                    |
|--------------------------------------------------|-----------------------------------|-------------------------|----------------------------------------------------------------------------------------------------|
| matching.run                                     | yes                               | $\Omega$                | Whether or not to run the matching<br>pipeline.                                                                                                    |
| matching tagfiles<br>or<br>matching.tagfiles.dir | no                                | N/A                     | One of these two parameters must be.<br>specified:<br>Matching tagfiles is a comma-<br>separated list of color space<br><b>FASTA files to be matched</b><br>against the genome.<br><i>Matching.tagfiles.dir</i> is a<br>$-$<br>directory containing color space<br>FASTA files (*.csfasta files) to be<br>matched against the genome. |
| matching.output.dir                              | yes                               |                         | The location to place output files from<br>this pipeline.                                                                                                    |
| matching.repeat.count                            | yes                               | 1000                    | Number of matches reported prior to<br>cutting off search during the matching<br>process.                                                                                                    |

The following global parameters are also used if available:

- reference
- read.length
- mismatch.level
- mask.positions
- **Outputs** The output files are placed in the directory location specified by *matching.output.dir*. This directory is created if it does not exist. .
	- **\*F3\*csfasta.ma.25.3** This is an example name for the matched FASTA file. In this case, the matched FASTA file would be for the F3 tag, matching 25 bases against the reference, tolerating three mismatch errors.

### **Single-Tag Parameters**

#### **Parameters**

**Table 2-4 Single-tag parameters**

| <b>Parameters</b>                                  | <b>Optional</b><br>(yes or<br>no) | <b>Default</b><br>Value | <b>Description</b>                                                                                                    |
|----------------------------------------------------|-----------------------------------|-------------------------|----------------------------------------------------------------------------------------------------|
| single.tag.run                                     | yes                               | 0                       |                                                                                                    |
| single.tag.tag                                     | $no*$                             | F <sub>3</sub>          | The name of the primer set (F3 or R3)<br>used for sequencing this tag.                                                                                 |
| single.tag.tagfile<br>or<br>single.tag.tagfile.dir | no                                | N/A                     | One of these two parameters must be<br>specified:<br>single.tag.tagfile = a single<br>.cdfasta.ma.* file<br>single.tag.tagfile.dir = the location of a |
|                                                    |                                   |                         | directory that contains a single<br>.csfasta.ma.* file.                                                                                                |
| single.tag.reports                                 | yes                               | 0                       | Whether or not to generate HTML<br>analysis reports.                                                                                                   |
| single.tag.reports.dir                             | yes                               | html<br>Report<br>S     | The location for outputting HTML<br>analysis reports.                                                                                                  |
| single.tag.errors.dir                              | yes                               |                         | The location for outputting basecalling<br>error statistics.                                                                                           |
| single.tag.coverage.dir                            | yes                               |                         | The location for outputting depth of<br>coverage statistics.                                                                                           |
| single.tag.panels.dir                              | yes                               |                         | The location for outputting per-panel<br>matching statistics.                                                                                          |
| single.tag.correlation.run                         | yes                               | 0                       | Whether or not to run autocorrelation<br>analysis.                                                                                                    |
| single.tag.correlation.dir                         | yes                               |                         | The location for outputting<br>autocorrelation data.                                                                                                   |
| single.tag.tagbias.dir                             | yes                               |                         | The location for outputting tag-<br>signature bias analysis.                                                                                           |
| single.tag.tetrad.dir                              | yes                               |                         | The location for outputting tetrad<br>analysis data.                                                                                                   |

The following global parameters are also used if available:

- reference
- reference.de
- read.length
- run.name
- sample.name
- f3.primer.base
- r3.primer.base
- reference.analysis.dir
- reports.deploy
- reports.deploy.dir
- basecall.dir

**Outputs** The output files are placed in the directory locations specified by the output directory parameters listed above. If the directory locations do not exist, the system creates them.

#### *In single.tag.reports.dir*:

• **\*.html / \*.png** – These are the HTML and backing images which comprise the reports for single-tag analysis.

In *single.tag.errors.dir*:

• **F3** positionErrors.txt – Tab-delimited text, one per primer set. Counts errors versus the reference as a function of the position in the read and the type of color substitution which caused the error.

In *single.tag.coverage.dir*:

- **fwd rev coverage.txt** Tab-delimited text. Each line in this file corresponds to a base in the reference sequence. The first column is the number of reads covering this base on the forward strand  $(5' \rightarrow 3')$ . The second column is the number of reads covering this base on the reverse strand  $(3' \rightarrow 5')$ .
- **coverageHist.txt**  Tab-delimited text. Histogram data for the coverage across the reference. The first column is the level of coverage. The second column is the number of reference bases covered with this depth of coverage.
- **condensedCoverage.txt** Tab-delimited text. The same data as fwd\_rev\_coverage.txt but adaptively binned to fit the reference into 10,000 evenly spaced bins. The coverage in each bin is determined by averaging across the bin.

#### In *single.tag.correlation.dir*:

• **F3\_autoCorrelation.txt** – Tab-delimited text. This is the normalized autocorrelation (Pearson's *r* coefficient) of the color space calls against each other across all of the unfiltered reads. The first two columns specify the two base positions which are compared, the last column is the *r* coefficient. Examining the auto-correlation spectrum can help inform potential chemistry-related issues such as inefficient cleavage, primer contamination, mixed primers, and upstream library prep problems.

#### In *single.tag.panels.dir*:

**F3** panelStats.txt – Tab-delimited text. This file contains matching summary statistics for every panel that contained at least one read of usable sequence. The *panel* column is the panel number. The *nomatch* column is the number of beads which didn't match the genome. The *0 MM* column is the number of beads that matched the genome with zero mismatches. There are *MM* counts for every level of mismatch up to the maximum level of mismatch allowed in this analysis (mismatch.level). The *sum of matching* column is the number of beads which matched the genome at any mismatch level. The *fraction matching* is the *sum of matching* divided by the total number of beads (*nomatch + fraction matching*).

In *single.tag.tagbias.dir*:

• **F3** tagSignatureBias.txt – Tab-delimited text. This is an analysis that examines the base content of the matched reads, looking for position-specific base imbalance. Such imbalance might be indicative of base-specific biases in various facets of the library preparation. The first column is the position of the read on the original reference sequence, relative to the matched position. The next four columns are the relative base composition at this position, normalized by the total occurrence of that particular base across all of the observed reads. Uniform base composition would correspond to a value of 1.0 for each of the four bases.

#### **Basechange Parameters**

**IMPORTANT!** Other pipelines currently have dependencies on this pipeline. Turning it off will cause certain single-tag analyses to fail and may subsequently cause the variation pipeline to fail .

#### **Parameters**

| <b>Parameter</b>                                  | <b>Optional</b><br>(yes or<br>no) | <b>Default</b><br>Value | <b>Description</b>                               |
|---------------------------------------------------|-----------------------------------|-------------------------|--------------------------------------------------|
| basechange.run                                    | yes                               | 0                       | Whether or not to run the basechange<br>pipeline |
| basechange.tagfile<br>or<br>basechange.output.dir | yes                               | 0                       | Whether or not to run the basechange<br>pipeline |
| basechange.output.dir                             | yes                               | 0                       | The location for outputting analysis<br>files    |

**Table 2-5 Basechange parameters**

**Note:** The global parameter 'reference' is also used if available.

**Outputs** The output files are placed in the basechange.output.dir. This directory is created if it does not exist.

. The output includes xxx.bc.txt and statistics.txt.

In *basechange.output.dir*:

#### **xxxx.bc.txt**

Tab-delimited file containing the base changes of the tags that match the genome. It includes all tags that match the genome uniquely as well as a single random placement of tags that match the genome in more than one location. The last column indicates whether the tag was placed uniquely or randomly. Because this is processed color-space data in the SOLiD sequence, the last base of the primer and the first color space call are replaced with the first base of the tag in base space. The reference sequence is in the same format with the first position in base space, and the remaining positions in color space.

TAG\_ID STRAND SOLiD REFERENCE LOCATION ERRORS BASE\_CHANGES PLACEMENT

1\_92\_1875\_R3 top C0330101130332001221 C0330101130333001221 1571875 1 13\_23 unique 1\_94\_1682\_R3 reverse 2133312212133221213T 2113312212133221213T 1738072 1 -17\_31 unique

The strand refers to the alignment on the provided reference sequence. When a tag matches the reverse strand, it is reversed, and the first position in base space is complemented. The location refers to the first position of the tag (the one in base space) in both top- and reverse-strand matches. The base changes refer to the 0-based positions on the tag. The first position (the one in base space) is position 0 for tags on both strands.

BASE\_CHANGES are in the format:

(position on tag)\_(SOLiD)(REFERENCE)

Example: 14  $02$ : At position 14 in the tag, SOLiD = 0, Reference = 2.

If there are multiple mismatches, each is comma separated  $(e.g.12\ 01,17\ 10,22\ 12)$ .

At position 12 in the tag,  $SOLiD = 0$ , Reference = 1

At position 17 in the tag,  $SOLiD = 1$ , Reference = 0

At position 22 in the tag,  $SOLiD = 1$ , Reference = 2

#### **xxxx.stats.txt**

A text file containing a summary of the matching statistics. Beads found is the number of beads initially identified. Many of these are not real beads; all percentages are referenced to this initial number. Depending on the emulsion dilution, 5-20% of the beads that have DNA on them are doublets that are unlikely to match the genome. Likewise, current single-round enrichment provides 60-80% amplicon positive beads. The amplicon empty beads are usually still found by the bead finder because they have a slight background signal.

Adjacent errors (two consecutive mismatches) were split into valid (a change in color space that was permitted given the initial reference sequence marking a potential SNP) and invalid (a non-allowed change in color space).

## **Paired-Tag Parameters**

**Parameters Table 2-6 Paired-tag parameters**

| <b>Parameter</b>                                   | <b>Optional</b><br>(yes or<br>no) | <b>Default</b><br>Value | <b>Description</b>                                                                           |
|----------------------------------------------------|-----------------------------------|-------------------------|----------------------------------------------------------------------------------------------|
| mate.pairs.run                                     | yes                               | 0                       | Whether or not to run the paired-tag<br>pipeline                                             |
| mate.pairs.f3file<br>or<br>mate.pairs.tagfile.dirs | no                                | 0                       | One of these two parameters must be<br>specified                                             |
| mate.pairs.correlation.run                         | yes                               | 0                       | Whether or not to run autocorrelation<br>analysis                                            |
| mate.pairs.reports                                 | yes                               | 0                       | Whether or not to generate HTML<br>analysis reports                                          |
| mate.pairs.reports.dir                             | yes                               | 0                       | The location for outputting HTML<br>reports                                                  |
| mate.pairs.coverage.dir                            | yes                               | 0                       | The location for outputting depth of<br>coverage data                                        |
| mate.pairs.errors.dir                              | yes                               | 0                       | The location for outputting<br>basecalling error data                                        |
| mate.pairs.distances.dir                           | yes                               | 0                       | The location for outputting mate-pair<br>distance analysis                                   |
| mate.pairs.panels.dir                              | yes                               | 0                       | The location for outputting per-panel<br>matching statistics                                 |
| mate.pairs.correlation.dir                         | yes                               | 0                       | The location for outputting<br>autocorrelation data                                          |
| mate.pairs.tagbias.dir                             | yes                               | 0                       | The location for outputting tag-<br>signature bias analysis                                  |
| mate.pairs.tetrad.dir                              | yes                               | 0                       | The location for outputting tetrad<br>analysis data                                          |
| mate.pairs.use.pairing                             | yes                               | 0                       | Whether or not to use mate-pair<br>rescue (the pairing binary)                               |
| mate.pairs.rescue.level                            | yes                               | 0                       | Total number of mismatches across<br>the F3 and R3 tags to allow when<br>rescuing mate-pairs |

The following global parameters are also used if available:

- reference
- reference.de
- read.length
- run.name
- sample.name
- f3.primer.base
- r3.primer.base
- reference.analysis.dir
- insert.start
- insert.end
- reports.deploy
- reports.deploy.dir
- basecall.dir

#### **Outputs**

The outputs of the mate-pairs pipeline are very similar to the outputs of the single-tag pipeline, with the addition of several analysis outputs that make sense only in the context of mate-pair resequencing. These output files are placed in the directory locations specified by the output directory parameters listed above. These locations are created if they do not exist.

The outputs in the mate.pairs.error.dir, mate.pairs.correlation.dir, mate.pairs.panels.dir, mate.pairs.coverage.dir, mate.pairs.tetrad.dir, mate.pairs.reports.dir, and mate.pairs.tagbias.dir directories are analogous to the outputs in the single-tag pipeline described above, with the extension that there exists a separate analysis file for each tag (primer set).

In addition, the mate.pairs.distances.dir directory contains:

• **mateDistances.txt** – Tab-delimited text. This file contains a single column of insert sizes in base pairs, one for each mate pair placed on the reference genome.

The mate.pairs.reports.dir directory contains additional files specific to mate-pair analysis, as well as the assortment of HTML and .png files associated with single-tag and mate-pair analysis:

• **F3 R3 mates. report** – Tab-delimited text. This file contains matching statistics on how many F3 reads match the genome versus R3 reads at various levels of mismatch tolerance. Missing tags and reads that do not match are also reported. For a mate-pair experiment, this report provides a comprehensive summary of what happened in the matching of each tag to the genome. The census report summarizes this report in an HTML table.

• **annotateBadMates.report** – Tab-delimited text. This file contains statistics counting how well the aligned mate pairs fell within mate-pair constraints (expected insert size, expected orientation with respect to each tag and the genome). Each mate pair is counted as a member of one of nine categories, depending on which constraints are satisfied. The census report summarizes this report in an HTML table.

#### **Error-Prone Parameters**

#### **Parameters**

**Table 2-7 Error-prone parameters**

| Parameter               | <b>Optional (yes</b><br>or no) | <b>Default Value</b> | <b>Description</b> |
|-------------------------|--------------------------------|----------------------|--------------------|
| error.prone.run         | yes                            | Ω                    |                    |
| error.output.dir        | ves                            | 0                    |                    |
| error.prone.reports     | yes                            | Ω                    |                    |
| error.prone.reports.dir | ves                            | N/A                  |                    |

The following global parameters are also used if available:

- reference
- reference.de
- read.length
- run.name
- sample.name
- f3.primer.base
- r3.primer.base
- reference.analysis.dir
- is.mates
- insert.start
- insert.end
- reports.deploy
- reports.deploy.dir

#### **Outputs**

Output files are placed in the *error.prone.output.dir* directory. The directory is not created if it does not exist.

Underneath this directory, sub-directories are created to contain the results of each sequence context combination that is examined. These directories are named as *{positions}\_{probeType}\_{tagName}* where *positions* is one of the following: *01*, *123456*, *inosine*. The *probeType* is either *12encoded* or *45encoded* and the *tagName* is either F3 or R3. The four possible *positions* combinations correspond to examining bases 1,2,3,4,5 under the probe, bases -1,1 under the probe, bases 1,2,3,4,5,6 under the probe, and bases 6,7,8 under the probe.

The set of positions which are examined is historical and can be cleaned up and made more efficient.

Under each of these directories are text files summarizing the frequency of basecalling error when presented with various sequence contexts (in base space on the reference genome):

• **kmerContext err vs control.txt** – These files consist of tab-delimited text. The first column is the *k*-mer context on the reference genome. The next column is the number of errors that were observed when a probe sequenced this context. The third column is the number of color calls that were made when a probe sequenced this context. The fourth column is the frequency of error when this context was sequenced. The value of *k* is different depending on the number of bases in the particular context.

#### **Coverage Bias Parameters**

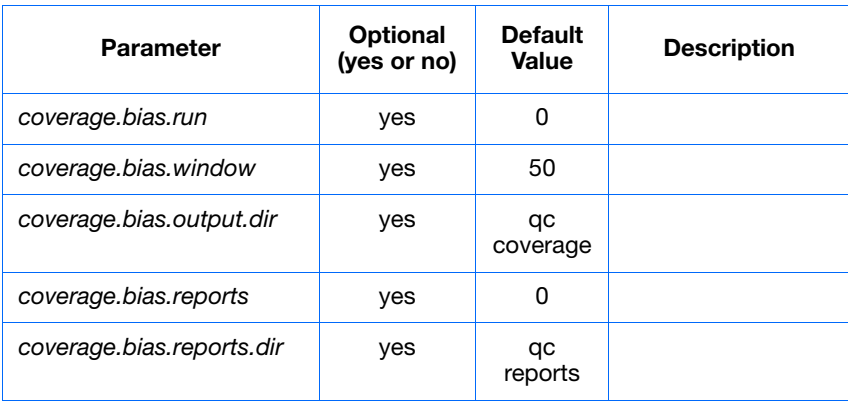

**Parameters Table 2-8 Coverage bias parameters**

The following global parameters are also used if available:

- reference
- read.length
- run.name
- sample.name
- reference.analysis.dir
- is.mates
- reports.deploy
- reports.deploy.dir

In addition, one of the two variables – *single.tag.coverage.dir* or *mate.pairs.coverage.dir* – must be set (see above).

#### **Outputs**

Output files are placed in the *coverage.bias.output.dir* directory. This directory is created if it does not exist.

- **binned coverage masked.txt** Tab-delimited text. This file is similar to the *fwd\_rev\_coverage.txt* file, but the actual coverage has been replaced by a coverage category, determined by adaptively binning the observed coverage. The adaptive binning attempts to construct ten coverage bins, each containing a similar number of reference bases. The no-coverage bin is treated as a special case, so eleven bins are determined in the general case. The header of this file contains details on the bin choices. Coverage is only examined at locations in the genome that are sequenceable (uniquely placeable) for the given read length.
- **[ACGT]\_frequency\_vs\_coverage\_masked.txt** Tab-delimited text. This file examines the forward and reverse coverage across the genome, using the coverage levels determined in the *binned\_coverage\_masked.txt* file, and reports a histogram of the local base composition for all of the bases covered by that coverage level. There are four files, one for each of the bases.

**Note:** The sequenceability determination used in creating the coverage mask does not take into account the possibility of mate-pair coverage. Mate-pairs allow reference sequences to be significantly covered, but it is difficult to construct an automatic (and deterministic) judgment of mate-pair sequenceability due to the random variables involved (mean insert size and standard deviation).

#### **Census Parameters**

#### **Parameters**

**Table 2-9 Census parameters**

| <b>Parameter</b>              | <b>Optional</b><br>(yes or no) | <b>Default</b><br><b>Value</b> | <b>Description</b>                                 |
|-------------------------------|--------------------------------|--------------------------------|----------------------------------------------------|
| census.run                    | yes                            | O                              | Whether or not<br>to run the<br>census<br>pipeline |
| census.count.good             | yes                            | 0                              |                                                    |
| census.primer.match           | yes                            | O                              |                                                    |
| census.primer.match.dir       | yes                            | n                              |                                                    |
| census.primer.match.min.qv    | yes                            | n                              |                                                    |
| census.primer.match.max.qv    | yes                            | n                              |                                                    |
| census.primer.match.reference | yes                            | O                              |                                                    |
| census.reports                | yes                            | O                              |                                                    |
| census.reports.dir            | yes                            | n                              |                                                    |

The following global parameters are also used if available:

- reference
- read.length
- run.name
- sample.name
- reference.analysis.dir
- is mates
- reports.deploy
- reports.deploy.dir

In addition, one of the tagfile variables from the Single-tag or Paired-tag pipelines must be set, depending on whether the data is mate-paired or not.

- **Outputs** Output files are placed in the *census.primer.match.dir* directory. This directory is created if it does not exist.
	- **F3\_highQuality\_noMapping.fsta.ma.20.1** Matched color space FASTA. This file contains the high-quality reads that did not match the reference sequence but that matched the bead sequence instead.
	- **F3\_highQualityReads\_withCounts.txt** Tab-delimited text. This file contains a sorted list of all high-quality sequences, with a count of how many time that sequence was observed.
	- **primer.match.report** Tab-delimited text. Contains statistics of how many high-quality reads were found, how many did not match the reference sequence, and how many matched the bead sequence.

### **Common Sequence Parameters**

#### **Parameters**

**Table 2-10 Common sequence parameters**

| Parameter                   | <b>Optional</b><br>(yes or no) | <b>Default</b><br><b>Value</b> | <b>Description</b> |
|-----------------------------|--------------------------------|--------------------------------|--------------------|
| common.sequence.run         | yes                            | 0                              |                    |
| common.sequence.tagfile.dir | yes                            | 0                              |                    |
| common.sequence.output.dir  | yes                            | qc<br>commonSe<br>quence       |                    |
| common.sequence.reports     | yes                            | 0                              |                    |
| common.sequence.reports.dir | ves                            | gc reports                     |                    |

The following global parameters are also used if available:

- single.tag.tag
- read.length
- run.name
- is.mates
- reports.deploy
- reports.deploy.dir
- **Outputs** Output files are placed in the *common.sequence.output.dir* directory. This directory is created if it does not exist.
	- **10mer** prefix counts.txt Tab-delimited text. Contains a sorted list of all observed 10-mer prefixes for all reads, with the highest frequency prefixes reported at the top.
	- **5mer\_prefix\_counts.txt** Tab-delimited text. Contains a list of all observed 5-mer prefixes for all reads. This list is sorted by the prefix to facilitate anomaly detection when plotting this data.

#### **Visualization Parameters**

#### **Parameters**

**Table 2-11 Visualization parameters**

| <b>Parameter</b>   | <b>Optional</b><br>(yes or no) | <b>Default</b><br>Value | <b>Description</b>                                     |
|--------------------|--------------------------------|-------------------------|--------------------------------------------------------|
| visual.run         | yes                            | n                       | Whether or not to run<br>the visualization<br>pipeline |
| visual.region.size | ves                            | n                       |                                                        |
| visual.output.dir  | ves                            |                         |                                                        |
| visual.reports     | ves                            |                         |                                                        |
| visual.reports.dir | ves                            |                         |                                                        |

The following global parameters are also used if available:

- run.name
- is mates
- insert.start
- insert.end
- single.tag.tag
- reports.deploy
- reports.deploy.dir
- **Outputs** Output files are placed in the *visual.output.dir* directory. This directory is created if it does not exist.
	- **region 1 10000.gff** GFF. This file contains the GFF-formatted reads which map to a particular region in the genome. There is a similarly named file for each region in the genome. The region size is automatically determined (if not set by *visual.region.size*) to produce an optimally sized GFF file for loading into SOLiD™ Alignment Browser (~2MB today).

#### **Variation Parameters**

#### **Parameters**

**Table 2-12 Variation parameters**

| <b>Parameter</b>      | <b>Optional</b><br>(yes or no) | <b>Default</b><br>Value | <b>Description</b>                                 |
|-----------------------|--------------------------------|-------------------------|----------------------------------------------------|
| variation.run         | yes                            | 0                       | Whether or not to<br>run the variation<br>pipeline |
| variation.output.dir  | yes                            | ٠                       |                                                    |
| variation.readlength  | yes                            |                         |                                                    |
| variation.splitlength | ves                            |                         |                                                    |

The following global parameters are also used if available:

- is.mates
- primer.set
- reference
- reference.dibase

#### **Outputs** Outputs include:

bp\_consensus\_confirmed\_sequence\_with\_Ns. fasta xxx.snps\_sorted.txt

#### **bp\_consensus\_confirmed\_sequence\_with\_Ns. fasta**

This file contains the consensus sequence generated from alignment to the reference sequence. It is a fasta format sequence with a header and the sequence.

A consensus base is called for any base with >n coverage (default value for n is ?). If a base is not called, an N is recorded for that position. If a heterozygous SNP was called for a position in the SNP-consensus.txt file, it is recorded using the IUPAC code in the appropriate position. If heterozygosity was seen but the SNP probability is <?? then an N is recorded. Homozygote differences from the reference are recorded provided coverage is >n.

#### **xxx.snps\_sorted.txt**

**Column 1 (cov)** — The number of reads covering the position with 2 color space calls (i.e., reads only partially covering the base with the first or last color space call of the read aren't counted)

**Column 2 (ref)** — The reference base at that position

**Column 3 (consen)** — The consensus base at that position (IUPAC codes are used for heterozygotes)

**Columns 4 - 7** —- The reference base

**Columns 8 - 10** — The consensus base

**score** = the weighted score assigned to the reference or consensus base based on all the reads that cover it with 2 color space calls (the weighted scores for each of the 16 types of dibase combinations sum to 1)

**conf** = the average confidence of each read that was used to generate the weighted score of the reference or consensus base

**F3** = number of F3 reads that agree with the reference / number of unique F3 molecules (start points) that agree with the reference

**R3** = number of R3 reads that agree with the reference / number of unique R3 molecules (start points) that agree with the reference

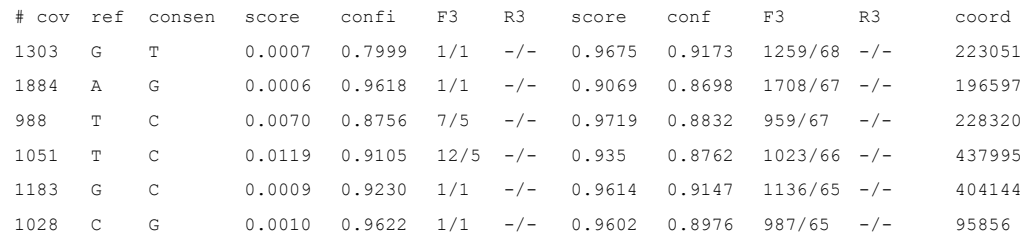

# Analysis Stages and File Layout 3

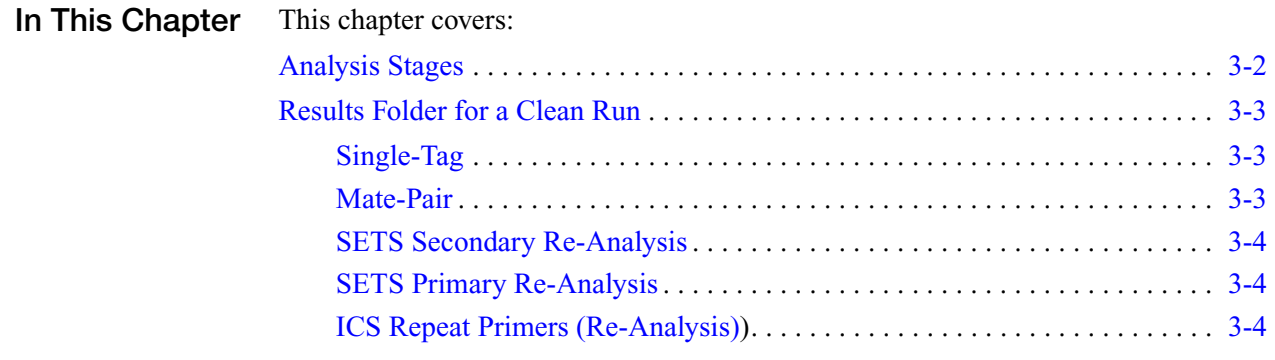

## <span id="page-59-0"></span>**Analysis Stages**

Each SOLiD analysis comprises five job stages. The stages can be referred to by number or by name.

- Per Analysis:
	- (30) Post Focal Map. It finds bead positions.
	- (31) Post Scan Slide (a.k.a. Color-calling). There is 1 job (31) per ligation cycle (for example, F3\_P1\_03).
	- (32) Post Primer Set Primary (a.k.a. Filter Fasta). There is 1 job (32) per primer set (for example, F3 or R3). In this stage, information of all panels is aggregated into 1 fasta file.
	- (33) Post Primer Set Secondary (a.k.a. Moap-unpaired). There is 1 job (33) per primer set (for example, F3 or R3).
	- (34) Post Run Secondary (a.k.a. Run Analysis).

There is a newly created analysis (also known as a *JobWorkflow*) for each sample every time it is submitted for analysis or reanalysis.

• Notation:

\$SampleResultFolder\$ = /data/results/[instrumentName]/[runName]/[sampleName] /results

• Folder name:

primary.[17digit timestamp] = "primary." + the 17 digit date created timestamp of job (32)

intermediate.<sup>[17]</sup>digit timestamp] = "intermediate." + the 17 digit date created timestamp of job (33)

secondary. [17 digit timestamp] = "secondary." + the 17 digit date created timestamp of job (34)

The [17 digit timestamp] can be found in the "date\_created" column of "analysis job" table if you know how to get to the right flowcell\_run/sample/job\_workflow/analysis\_job by their names and relationships.

Here is a very useful query to get all the analysis jobs for a run by name:

```
select sam.name, wf.name, aj.*
from flowcell run run, sample loading sl, sample sam, job workflow
wf, analysis job workflow link link, analysis job aj
where
run.sample loading id = sl.sample loading id and
sl.sample loading id = sam.sample loading id and
sam.sample id = wf.sample id and
wf.join workflow id = link.join workflow id and
link.analysis job id = aj.analysis job id and
run.name = 'DAEMON20070625_1' order by date_created
```
## <span id="page-60-0"></span>**Results Folder for a Clean Run**

## <span id="page-60-1"></span>**Single-Tag**

For each sample, the following folders are created:

```
$SampleResultFolder$/basecalls
$SampleResultFolder$/basecall_summary
$SampleResultFolder$/cycleplots
$SampleResultFolder$/traffic_lights
$SampleResultFolder$/hadesCycleplots
$SampleResultFolder$/primary.[17digit timestamp]
$SampleResultFolder$/intermediate.[17digit timestamp]
$SampleResultFolder$/secondary.[17digit timestamp]
```
#### <span id="page-60-2"></span>**Mate-Pair**

For each sample, the following folders are created:

```
$SampleResultFolder$/basecalls
$SampleResultFolder$/basecall_summary
$SampleResultFolder$/cycleplots
$SampleResultFolder$/traffic_lights
$SampleResultFolder$/hadesCycleplots
$SampleResultFolder$/primary.[17digit timestamp]
$SampleResultFolder$/ primary.[17digit timestamp]
$SampleResultFolder$/intermediate.[17digit timestamp]
$SampleResultFolder$/intermediate.[17digit timestamp]
$SampleResultFolder$/secondary.[17digit timestamp]
```
**Note:** There are 2 primary.[17 digit timestamp] folders and 2 intermediate.[17 digit timestamp] folders in this case (since there are two primer sets).

#### <span id="page-61-0"></span>**SETS Secondary Re-Analysis**

The re-analysis starts at job stage (33) – **Moap-unpaired**.

**Single-Tag** For each submitted sample, the following folders are added: \$SampleResultFolder\$/intermediate.[17digit timestamp] \$SampleResultFolder\$/secondary.[17digit timestamp] **Mate-Pair** For each submitted sample, the following folders are added: \$SampleResultFolder\$/intermediate.[17digit timestamp] \$SampleResultFolder\$/intermediate.[17digit timestamp] \$SampleResultFolder\$/secondary.[17digit timestamp]

#### <span id="page-61-1"></span>**SETS Primary Re-Analysis**

The re-analysis starts at job stage (32)–**Filter fasta**.

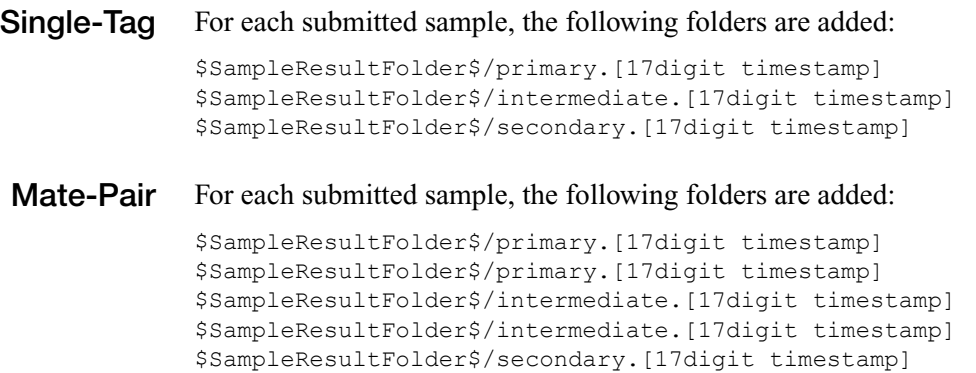

#### <span id="page-61-2"></span>**ICS Repeat Primers (Re-Analysis)**

The re-analysis starts at job stage (31) – **Color-calling**.

Single-tag or Mate-pair run behave the same way in this case since ICS only allows to repeat primers of 1 primer set each time.

For each submitted sample, the following folders are added:

```
$SampleResultFolder$/primary.[17digit timestamp]
$SampleResultFolder$/intermediate.[17digit timestamp]
$SampleResultFolder$/secondary.[17digit timestamp]
And the following folders are modified: (new files for the new version 
_Vx)
$SampleResultFolder$/basecalls
$SampleResultFolder$/basecall_summary
$SampleResultFolder$/cycleplots
$SampleResultFolder$/traffic_lights
$SampleResultFolder$/hadesCycleplots
[One HISTO file for each primerSet]
```
# <span id="page-62-0"></span>Examples of moap\_analysis.ini Files

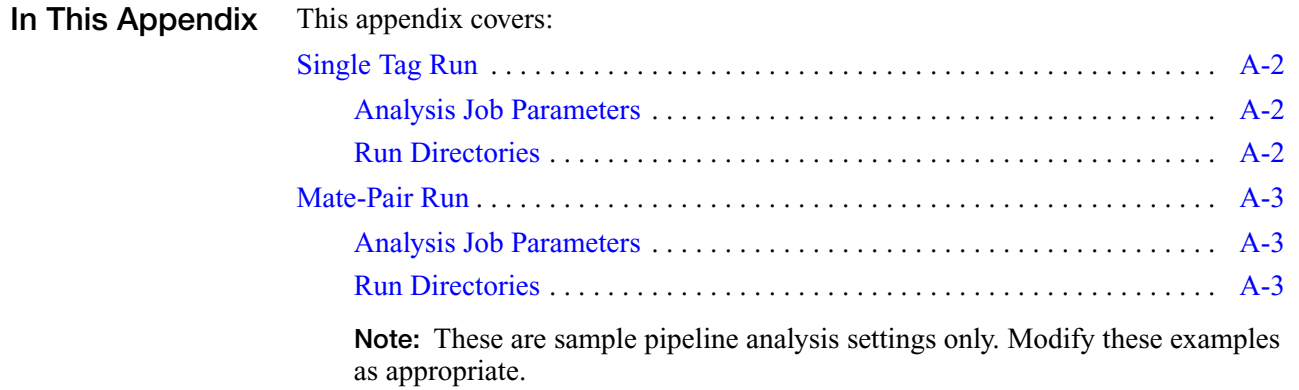

## <span id="page-63-2"></span>**Single Tag Run**

Specify which pipeline should run. This example is for a single tag run.

```
common.sequence.run=1
census.primer.match=0
census.run=1
coverage.bias.run=1
visual.run=1
error.prone.run=1
single.tag.run=1
basechange.run=1
matching.run=1
mismatch.level=3
reference.name=DH10B_WithDup_FinalEdit_validated.fasta
analysis.settings.id=3
```
#### <span id="page-63-1"></span>**Analysis Job Parameters**

If the slide is divided into several samples, the panel range for each sample should be specified.

```
instrument.name=R1a005
panels=871-1305
primer.set=F3
read.length=25
run.name=R1a005_20070622_2
sample.name=mySample
spots=3
```
#### <span id="page-63-0"></span>**Run Directories**

The data and colorspace .fasta files are storedin run directories.

```
analysis.sample.dir=/data/results/${instrument.name}/${run.name}/${sa
mple.name}
analysis.run.dir=/data/results/${instrument.name}/${run.name}/${sampl
e.name}
analysis.results.dir=${analysis.run.dir}/results
```
Specify where the colorspace **reads** file is located. The file should end with .csfasta:

```
reads.result.dir=${analysis.run.dir}/results/primary.1/reads
read.dir=${analysis.run.dir}/results/primary.1/reads
```
The color call primary results are usually located in:

```
summary.dir=${analysis.run.dir}/results/basecall_summary
basecallfolder=${analysis.run.dir}/results/basecalls
cycleplots.dir=${analysis.run.dir}/results/cycleplots
```
Where to put the SAT pipeline secondary analysis results:

secondary.result.dir=\${analysis.run.dir}/results/secondary01

Specify the location of the job folder for the run, including log files and .tmp files for the jobs:

analysis.work.dir=\${analysis.run.dir}/jobs/secondary01.manual

## <span id="page-64-2"></span>**Mate-Pair Run**

Specify which pipeline should run. This example is for a mate-pair run.

```
census.run=1
insert.end=4200
insert.start=1800
mate.pairs.run=1
is.mates=1
coverage.bias.run=1
visual.run=1
error.prone.run=1
single.tag.run=0
basechange.run=0
matching.run=1
mismatch.level=3
reference.name=DH10B_WithDup_FinalEdit_validated.fasta
```
#### <span id="page-64-0"></span>**Analysis Job Parameters**

```
instrument.name=R1a005
panels=1-435
primer.set=F3,R3
read.length=25
run.name=R1a00520070625_1
sample.name=DH10B_MP_Ctrl
spots=1
```
#### <span id="page-64-1"></span>**Run Directories**

There are 2 dirs for F3 and R3 matching results.

```
analysis.run.dir=/data/results/${instrument.name}/${run.name}/${sampl
e.name}
analysis.results.dir=${analysis.run.dir}/results
summary.dir=${analysis.run.dir}/results/basecall_summary
basecallfolder=${analysis.run.dir}/results/basecalls
cycleplots.dir=${analysis.run.dir}/results/cycleplots
secondary.result.dir=${analysis.run.dir}/results/secondary.2007070408
0757718
analysis.sample.dir=${analysis.run.dir}
analysis.work.dir=${analysis.run.dir}/jobs/postRunSecondary.733
postPrimerSetSecondary.result.dir.1=${analysis.run.dir}/results/secon
dary.20070629013837921/s_matching
postPrimerSetSecondary.result.dir.2=${analysis.run.dir}/results/secon
dary.20070704080756734/s_matching
```
# Data Management B

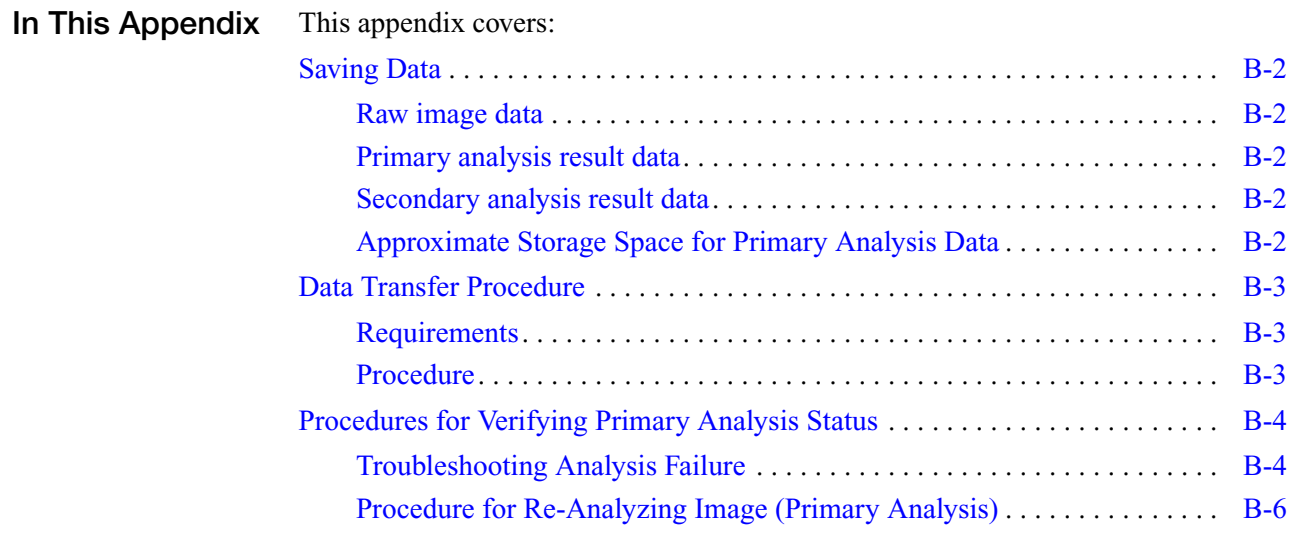

## <span id="page-67-0"></span>**Saving Data**

This section describes data storage.

#### <span id="page-67-1"></span>**Raw image data**

The data should be kept until the full completion of primary analysis is verified and primary analysis results are archived. After confirmation that the image files are no longer needed, these image files can be deleted for additional sequencing runs.

#### <span id="page-67-2"></span>**Primary analysis result data**

The full primary analysis data can be copied onto an external removable USB drive. The data volume precludes long term storage on the SOLiD™ System.

#### <span id="page-67-3"></span>**Secondary analysis result data**

The data can be copied onto external removable USB drives or through the network onto another computer server.

#### <span id="page-67-4"></span>**Approximate Storage Space for Primary Analysis Data**

- **1 slide 1 tag** Assumes that a full slide is used and 5 cycles for each sequencing primer, each slide has 2357 panels, 4 images per cycle, one for each dye. The storage required for primary analysis results (excluding images) is estimated 80-100GB for one quadrant and 360GB for one slide.
- **1 slide 2 tags** With the same assumption, 720GB of storage space is required.
- **2 slides 1 tag** With the same assumption, 720 GB of storage space is required.
- **2 slides 2 tags** With the same assumption, 1.5 TB of storage space is required.

**Note:** These figures refer to storage of all secondary analysis files, including many intermediate files. If only key processed files (for example, .gff files, consensus files, and SNP files ) are retained, space requirments will be in the 10's of GB.

## <span id="page-68-1"></span>**Data Transfer Procedure**

#### <span id="page-68-2"></span>**Requirements**

- External USB hard disk drive (700 GB capacity).
- The drive should be formatted using UNIX systems as ext3 format.

#### <span id="page-68-0"></span>**Procedure**

Connect USB drive to the USB port on the head node of Linux cluster.

1. If the drive does not mount automatically, check the log message to determine the device name for the drive:

```
tail –f /var/log/messages 
or
dmesg
```
- 2. If the drive shows up as  $/$  dev/sdc, then mount the drive as follows: mkdir/mnt/usb(to create a mount point)
	- This can be skipped to mount the drive under

/media/usbdisk mount/dev/sdc/mnt/usb

(This may need to be logged in as root), or

- Mount/dev/sdc/media/usbdisk. If the drive mounts automatically, it will usually show up as /media/usbdisk
- 3. Copy directory named {run.name} on the Linux cluster to the USB drive using the following command:

rsync -aup {run.name} /mnt/usb/ or

rsync –aup {run.name} /media/usbdisk/ (depending on where the drive was mounted)

**Note:**  $\{run.name\} = /data/results/ \{instrument.name\} / \{run.name\}$ 

**IMPORTANT!** Perform the copy for each slide separately. If two slides and two tags were run, use two USB drives (700 GB each).

The transfer rate of is approximately 10-20 MB/sec based on USB2.0 and 750 GB drive. For 300 GB of data, approximately 4 hour is needed to copy the data (150 GB / 120 min).

4. Once copy is complete, verify that the USB drive contains the copied data, then unmount the drive, and disconnect the USB drive.

## <span id="page-69-0"></span>**Procedures for Verifying Primary Analysis Status**

To verify primary analysis status:

1. From SETS interface, under In-Progress or Most Recent Run or Recent Flowcell Runs, click the run name of interest.

The numbered items in the data tree on the left side of the page relate to the individual samples on the slide.

2. Click one of the data tree sample numbers on the left of the page to see the Library file name, Spot number, Sample name, and Reports information for that particular sample.

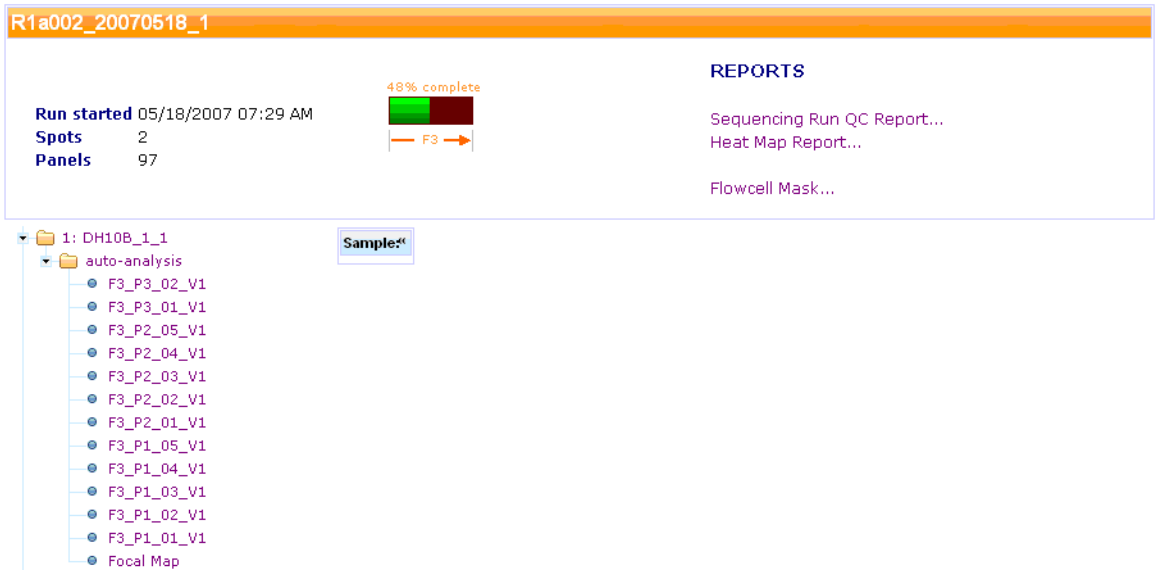

- 3. Click the drop-down arrow to the left of the sample folder to view individual analysis cycles for each sample.
- 4. Check that all the analysis completed successfully. A blue dot before the analysis name means that the analysis completed successfully. Clicking the name of the analysis will show additional information about the analysis.

#### <span id="page-69-1"></span>**Troubleshooting Analysis Failure**

If there is a triangle to the right of the analysis name and there is a red x before the analysis name, the analysis failed. To see details:

1. Click the name of the failed analysis. The following example shows 4 failed analyses: F3\_P4\_02\_V1, F3\_P4\_01\_V1, F3\_P3\_04\_V1, and F3\_P3\_03\_V1. The right portion of the figure shows the details of analysis F3\_P4\_02\_V1

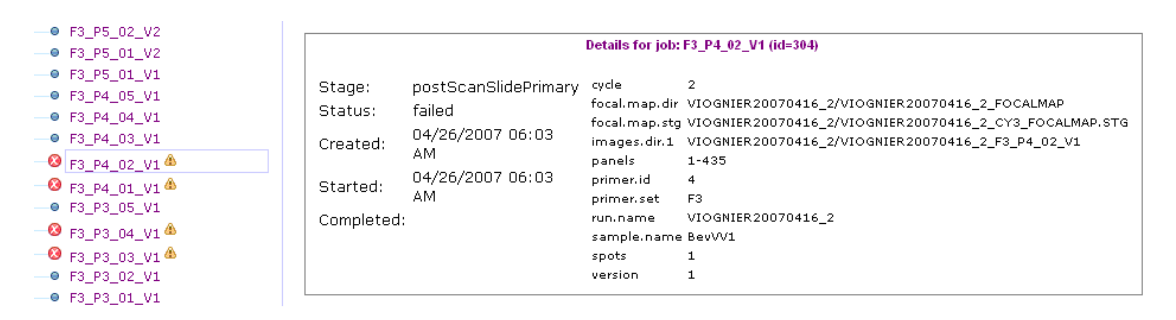

2. Check Filter\_FastaF3 and Filter\_FastaR3 (if paired-end library) to see if analysis was successful and check the details for the analysis and each cycle to make sure they are correct.

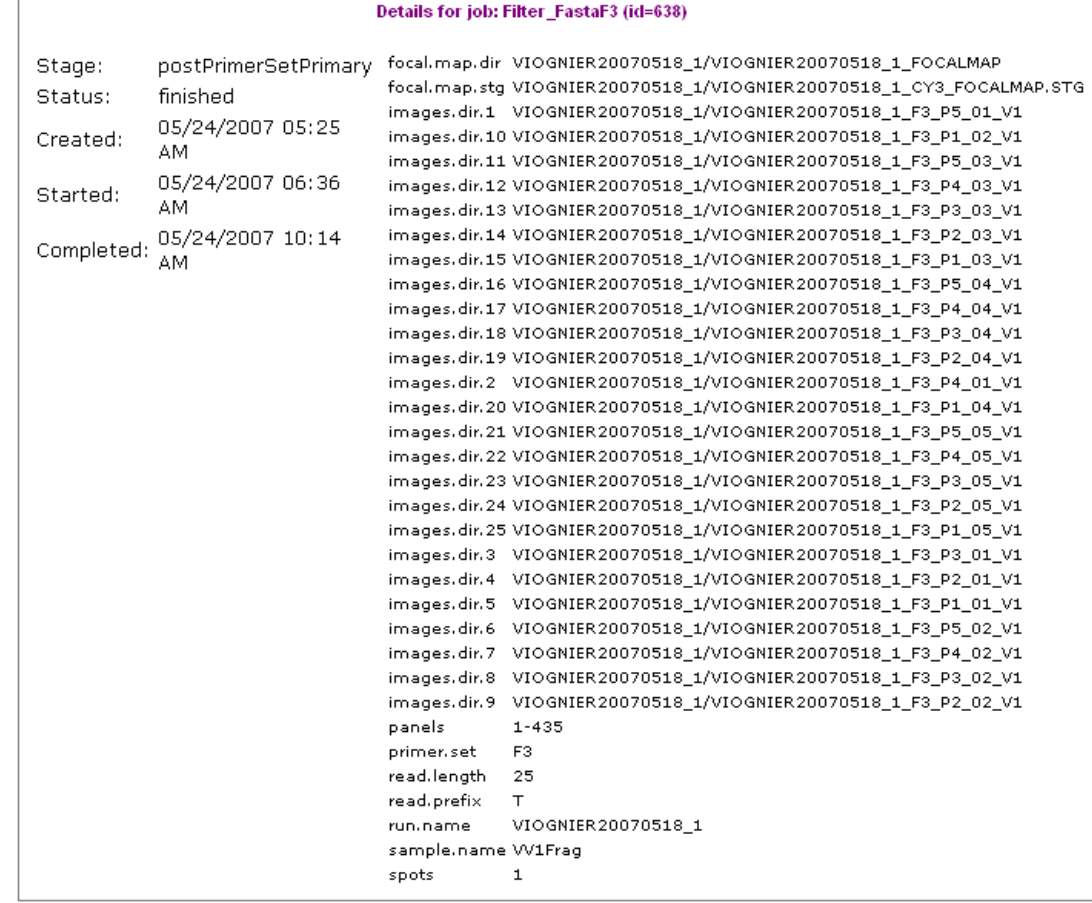

The above example shows detailed information for one Filter\_FastaF3 run. This run uses 5 primers (P1-P5) and for each primer, 5 cycles were used. This analysis used all 5 primers (P1-P5) and for each primer, 5 cycles were included in the analysis indicating no missing images in the analysis.

Sometimes, analysis may be reported to be successful (no red x or warning triangle next to the analysis name), but some of the primer/cycle combinations were not included in the analysis. Even though the analysis is successful, if the analysis is incomplete, the analysis should be treated as a failed analysis.

3. Log on to the instrument, and look in the directory {SampleResultsFolder}/primary.{17 digit timestamp}/reads, there should be a file named  $\{run.name\}$  F3.stats for F3 tag, or  $\{run.name\}$  R3.stats for R3 tag.

This file contains information about the color space reads generation for each panel. It contains the number of reads and whether they have too many errors, too short or duplicates. At the bottom of the file, there should be a line beginning with Totals (### p): which summarizes number of panels found and percentage of error, short or duplicate reads. After this line, there should be a line beginning with Usable  $(\# \# \mathfrak{p})$  ( $\# \mathfrak{p}'$ ): which summarizes how many panels were usable and percentage of erroneous, short, or duplicate reads among the usable panels.

**Note:** If these 2 lines are missing, the primary analysis did not complete.

#### <span id="page-71-0"></span>**Procedure for Re-Analyzing Image (Primary Analysis)**

Use this procedure to manually re-analyze the image to perform primary analysis if there was failure in the auto-primary analysis pipeline.

1. Make sure all the images are present under:

/data/images/{run.name}

2. Issue the following command:

```
jprimaryanalysis.sh --dir=<parameter file directory> --
ini=<parameter file name>
```
for example:

```
jprimaryanalysis.sh --
dir=/data/results/DAEMONAC2/LAST_MP_1245_041008/Sample1/jobs/
postPrimerSetPrimary.3793 --ini=parameters.ini
```
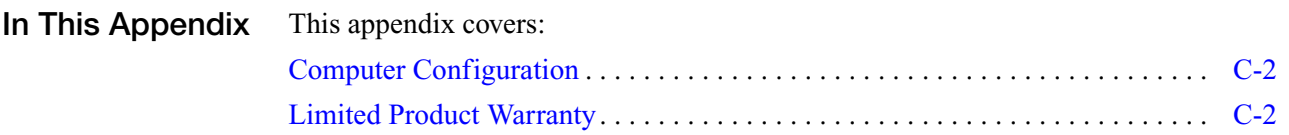

## <span id="page-73-0"></span>**Computer Configuration**

<span id="page-73-4"></span><span id="page-73-3"></span>Applied Biosystems supplies or recommends certain configurations of computer hardware, software, and peripherals for use with its instrumentation. Applied Biosystems reserves the right to decline support for or impose extra charges for supporting nonstandard computer configurations or components that have not been supplied or recommended by Applied Biosystems. Applied Biosystems also reserves the right to require that computer hardware and software be restored to the standard configuration prior to providing service or technical support. For systems that have built-in computers or processing units, installing unauthorized hardware or software may void the Warranty or Service Plan.

# <span id="page-73-1"></span>**Limited Product Warranty**

**Notice to User PLEASE READ THIS DOCUMENT CAREFULLY. THIS IS THE CONTRACT BETWEEN YOU AND APPLERA CORPORATION, ACTING THROUGH ITS APPLIED BIOSYSTEMS GROUP, REGARDING THE OPERATING SOFTWARE FOR YOUR APPLIED BIOSYSTEMS WORKSTATION OR OTHER INSTRUMENT AND BUNDLED SOFWARE INSTALLED WITH YOUR OPERATING SOFTWARE. THIS AGREEMENT CONTAINS WARRANTY AND LIABILITY DISCLAIMERS AND LIMITATIONS. YOUR INSTALLATION AND USE OF THE APPLIED BIOSYSTEMS SOFTWARE IS SUBJECT TO THE TERMS AND CONDITIONS CONTAINED IN THIS END USER SOFTWARE LICENSE AGREEMENT.** 

> This Applied Biosystems End User License Agreement accompanies an Applied Biosystems® software product ("Software") and related explanatory materials ("Documentation"). The term "Software" also includes any upgrades, modified versions, updates, additions and copies of the Software licensed to you by Applied Biosystems. The term "Applied Biosystems," as used in this License, means Applera Corporation, acting through its Applied Biosystems Group. The term "License" or "Agreement" means this End User Software License Agreement. The term "you" or "Licensee" means the purchaser of this license to use the Software.

- <span id="page-73-2"></span>**Third Party Products** This Software includes software products licensed by the following third party provider(s): **Oracle Corporation.** 
	- **Title** Title, ownership rights and intellectual property rights in and to the Software and Documentation shall at all times remain with Applera Corporation and its subsidiaries, and their suppliers. All rights not specifically granted by this License, including Federal and international copyrights, are reserved by Applera Corporation or their respective owners.
- <span id="page-73-5"></span>**Copyright** The Software, including its structure, organization, code, user interface and associated Documentation, is a proprietary product of Applera Corporation or its suppliers, and is protected by international laws of copyright. The law provides for civil and criminal penalties for anyone in violation of the laws of copyright.

#### **License Use of the Software**

1. Subject to the terms and conditions of this Agreement, Applied Biosystems grants the purchaser of this product a non-exclusive license to install and use the Software on the computer shipped with the SOLiD System. You may transfer the Software to one or more additional computers or you may also request that Applied Biosystems install the Software for your use on your other computers. Following such request, you will make your facilities, computer and network available to an Applied Biosystems technician to perform such installation. Applied Biosystems reserves the right to charge a fee to cover the labor associated with such an installation. Such additional Software installed on your other computers or other computer networks shall be subject to the same non-exclusive license as the initial copy of Software obtained with the purchase of the foregoing product. Notwithstanding anything in this license agreement, you acknowledge that the Software may have not been tested on computer systems other than those sold by Applied Biosystems and that Applied Biosystems makes no warrantees, guarantees or assurances with regard to the Software's performance or data integrity on such computer systems and that use of the Software on such computer systems is at your own peril.

2. If the Software uses registration codes, access to the number of licensed copies of Software is controlled by a registration code. For example, if you have a registration code that enables you to use three copies of Software simultaneously, you cannot install the Software on more than three separate computers.

3. You may make one copy of the Software in machine-readable form solely for backup or archival purposes. You must reproduce on any such copy all copyright notices and any other proprietary legends found on the original. You may not make any other copies of the Software.

#### **Restrictions**

1. You may not copy, transfer, rent, modify, use or merge the Software, or the associated documentation, in whole or in part, except as expressly permitted in this Agreement.

2. You may not reverse assemble, decompile, or otherwise reverse engineer the Software.

3. You may not remove any proprietary, copyright, trade secret or warning legend from the Software or any Documentation.

4. You agree to comply fully with all export laws and restrictions and regulations of the United States or applicable foreign agencies or authorities. You agree that you will not export or reexport, directly or indirectly, the Software into any country prohibited by the United States Export Administration Act and the regulations thereunder or other applicable United States law.

5. You may not modify, sell, rent, transfer (except temporarily in the event of a computer malfunction), resell for profit, or distribute this license or the Software, or create derivative works based on the Software, or any part thereof or any interest therein. Notwithstanding the foregoing, if this Software is instrument operating software and if this Software does not include Oracle Corporation products, you may transfer this Software to a purchaser of the specific instrument in or for which this Software is installed in connection with any sale of

such instrument, provided that the transferee agrees to be bound by and to comply with the provisions of this Agreement. Oracle Corporation prohibits any transfer of Oracle Corporation products embedded in the Software. If this Software includes Oracle Corporation products, please contact Applied Biosystems to obtain replacement operating software in connection with any sale of the instrument. A re-licensing fee may be charged for any such replacement operating software.

**Note:** See ["Third Party Products" on page C-2](#page-73-2) to determine if the Software includes Oracle Corporation products. If Oracle Corporation is not listed, the Software does not include Oracle Corporation products.)

- **Trial** If this license is granted on a trial basis, you are hereby notified that license management software may be included to automatically cause the Software to cease functioning at the end of the trial period.
- **Termination** You may terminate this Agreement by discontinuing use of the Software, removing all copies from your computers and storage media, and returning the Software and Documentation, and all copies thereof, to Applied Biosystems. Applied Biosystems may terminate this Agreement if you fail to comply with all of its terms, in which case you agree to discontinue using the Software, remove all copies from your computers and storage media, and return the Software and Documentation, and all copies thereof, to Applied Biosystems.
- **U.S. Government End Users** The Software is a "commercial item," as that term is defined in 48 C.F.R. 2.101 (Oct. 1995), consisting of "commercial computer software" and "commercial computer software documentation," as such terms are used in 48 C.F.R. 12.212 (Sept. 1995). Consistent with 48 C.F.R. 12.212 and 48 C.F.R. 227.7202-1 through 227.7202-4 (June 1995), all U.S. Government End Users acquire the Software with only those rights set forth herein.
- **European Community End Users** If this Software is used within a country of the European Community, nothing in this Agreement shall be construed as restricting any rights available under the European Community Software Directive, O.J. Eur. Comm. (No. L. 122) 42 (1991).
- **Regulated Uses** You acknowledges that the Software has not been cleared, approved, registered or otherwise qualified (collectively, "Approval") by Applied Biosystems with any regulatory agency for use in diagnostic or therapeutic procedures, or for any other use requiring compliance with any federal or state law regulating diagnostic or therapeutic products, blood products, medical devices or any similar product (hereafter collectively referred to as "federal or state drug laws"). The Software may not be used for any purpose that would require any such Approval unless proper Approval is obtained. You agree that if you elect to use the Software for a purpose that would subject you or the Software to the jurisdiction of any federal or state drug laws, you will be solely responsible for obtaining any required Approvals and otherwise ensuring that your use of the Software complies with such laws.

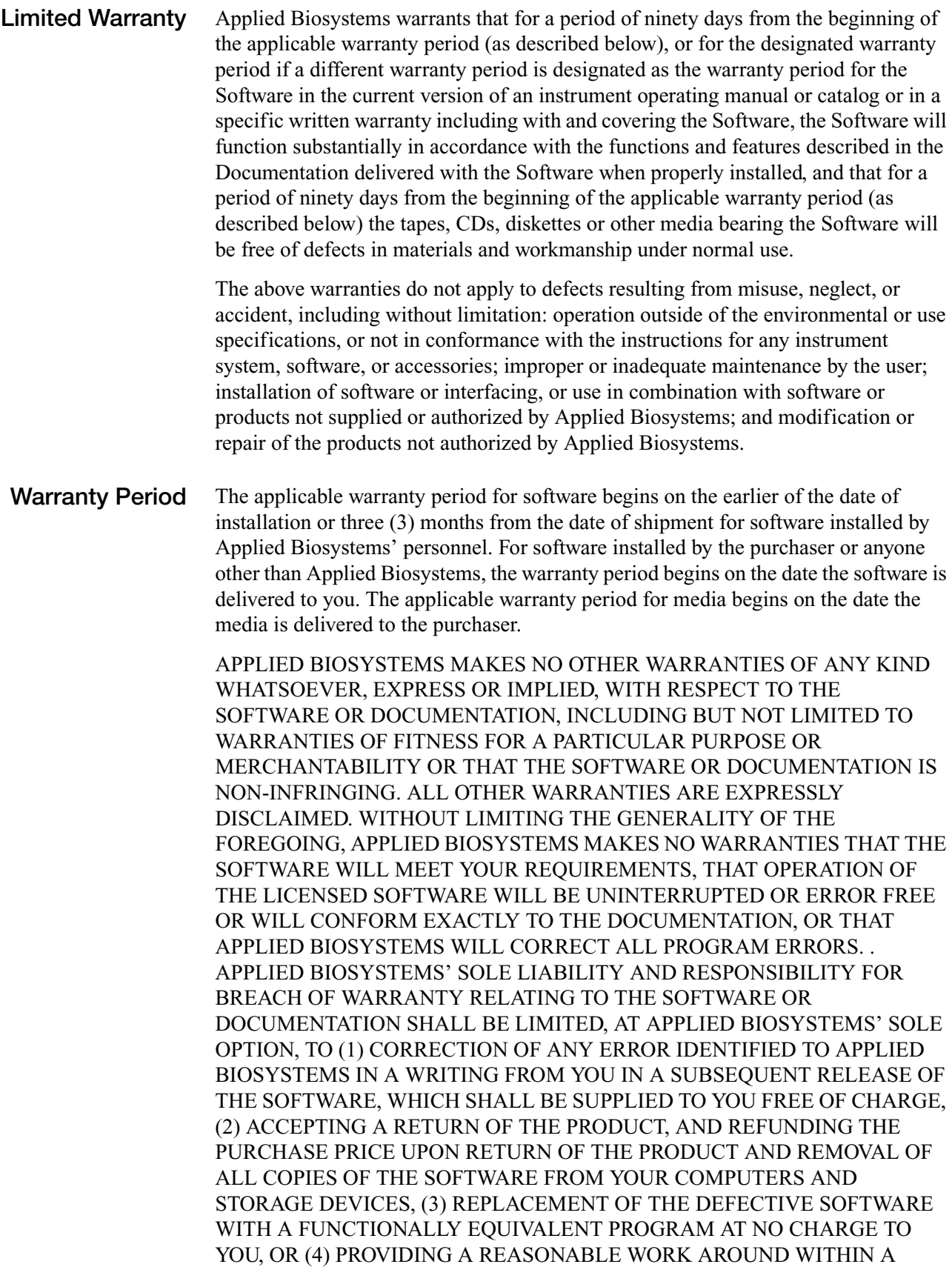

REASONABLE TIME. APPLIED BIOSYSTEMS SOLE LIABILITY AND RESPONSIBILITY UNDER THIS AGREEMENT FOR BREACH OF WARRANTY RELATING TO MEDIA IS THE REPLACEMENT OF DEFECTIVE MEDIA RETURNED WITHIN 90 DAYS OF THE DELIVERY DATE. THESE ARE YOUR SOLE AND EXCLUSIVE REMEDIES FOR ANY BREACH OF WARRANTY. WARRANTY CLAIMS MUST BE MADE WITHIN THE APPLICABLE WARRANTY PERIOD.

**Limitation of Liability** IN NO EVENT SHALL APPLIED BIOSYSTEMS OR ITS SUPPLIERS BE RESPONSIBLE OR LIABLE, WHETHER IN CONTRACT, TORT, WARRANTY OR UNDER ANY STATUTE (INCLUDING WITHOUT LIMITATION ANY TRADE PRACTICE, UNFAIR COMPETITION OR OTHER STATUTE OF SIMILAR IMPORT) OR ON ANY OTHER BASIS FOR SPECIAL, INDIRECT, INCIDENTAL, MULTIPLE, PUNITIVE, OR CONSEQUENTIAL DAMAGES ARISING OUT OF THE POSSESSION OR USE OF, OR THE INABILITY TO USE, THE SOFTWARE OR DOCUMENTATION, EVEN IF APPLIED BIOSYSTEMS IS ADVISED IN ADVANCE OF THE POSSIBILITY OF SUCH DAMAGES, INCLUDING WITHOUT LIMITATION DAMAGES ARISING FROM OR RELATED TO LOSS OF USE, LOSS OF DATA, DOWNTIME, OR FOR LOSS OF REVENUE, PROFITS, GOODWILL OR BUSINESS OR OTHER FINANCIAL LOSS. IN ANY CASE, THE ENTIRE LIABILITY OF APPLIED BIOSYSTEMS' AND ITS SUPPLIERS UNDER THIS LICENSE, OR ARISING OUT OF THE USE OF THE SOFTWARE, SHALL NOT EXCEED IN THE AGGREGATE THE PURCHASE PRICE OF THE PRODUCT.

> SOME STATES, COUNTRIES OR JURISDICTIONS LIMIT THE SCOPE OF OR PRECLUDE LIMITATIONS OR EXCLUSION OF REMEDIES OR DAMAGES, OR OF LIABILITY, SUCH AS LIABILITY FOR GROSS NEGLIGENCE OR WILLFUL MISCONDUCT, AS OR TO THE EXTENT SET FORTH ABOVE, OR DO NOT ALLOW IMPLIED WARRANTIES TO BE EXCLUDED. IN SUCH STATES, COUNTRIES OR JURISDICTIONS, THE LIMITATION OR EXCLUSION OF WARRANTIES, REMEDIES, DAMAGES OR LIABILITY SET FORTH ABOVE MAY NOT APPLY TO YOU. HOWEVER, ALTHOUGH THEY SHALL NOT APPLY TO THE EXTENT PROHIBITED BY LAW, THEY SHALL APPLY TO THE FULLEST EXTENT PERMITTED BY LAW. YOU MAY ALSO HAVE OTHER RIGHTS THAT VARY BY STATE, COUNTRY OR OTHER JURISDICTION.

#### **Sun Microsystems Sublicense Grant – Terms and Conditions**

(This Section is based on the terms of Applied Biosystems' license agreements Sun Microsystems, Inc., and only applies where LICENSEE purchases a license to Software that includes Sun Microsystems, Inc. products, respectively).

Licensee's use of Sun Microsystems software is also subject to the additional following terms and conditions: Licensee agrees that, to the extent permitted by applicable law, Microsystems, Inc. (if Sun Microsystems software is included) shall each be a third-party beneficiary of this License.

**General** This Agreement shall be governed by laws of the State of California, exclusive of its conflict of laws provisions. This Agreement shall not be governed by the United Nations Convention on Contracts for the International Sale of Goods. This Agreement contains the complete agreement between the parties with respect to the subject matter hereof, and supersedes all prior or contemporaneous agreements or understandings, whether oral or written. If any provision of this Agreement is held by a court of competent jurisdiction to be contrary to law, that provision will be enforced to the maximum extent permissible, and the remaining provisions of this Agreement will remain in full force and effect. The controlling language of this Agreement, and any proceedings relating to this Agreement, shall be English. You agree to bear any and all costs of translation, if necessary. The headings to the sections of this Agreement are used for convenience only and shall have no substantive meaning. All questions concerning this Agreement shall be directed to: Applied Biosystems, 850 Lincoln Centre Drive, Foster City, CA 94404-1128, Attention: Legal Department.

Unpublished rights reserved under the copyright laws of the United States.

Applera Corporation, 850 Lincoln Centre Drive, Foster City, CA 94404.

Applied Biosystems is a registered trademark of Applera Corporation or subsidiaries of Applera Corporation in the U.S. and certain other countries. Oracle is a registered trademark of Oracle Corporation. FioranoMQ is a trademark of Fiorano Software, Inc. All other trademarks are the sole property of their respective owners.

# **Glossary**

**Color code** Four dye colors, encoded as follows:

- 6-FAM $TM = 0$  $\mathbb{F}$
- $CY3^{TM} = 1$
- Texas  $\text{Red}^{\circledR} = 2$
- $CY5^{TM} = 3$

**Color coding matrix** Matrix showing how the two nucleotides in the probe are encoded as a single color call. The following figure represents color coding:

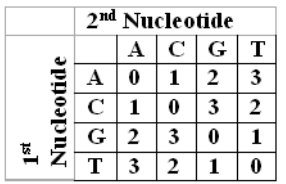

Examples:

AA is encoded as 0

CG is encoded as 3

AACG is encoded as 0 1 3

**Color space format** Method of presenting color-space data in three slightly different formats. In two of the formats, a base (a, c, g, or t) is appended to the color space calls. To understand the difference between these formats, be aware that:

- *Raw color-space data* includes cycles where no base is called, shown as a dot (.). No base is appended to color-space data. These reads are removed on filtering and are available only in the file *xxxx\_sequence.fasta*.
- *Unprocessed color-space data,* referred to as *color\_space* in file descriptions, consist of a numeric string prefixed by a single base. This base is the final base of the sequencing adapter, and it is not part of the target sequence.
- *Processed color-space*, referred to as *SOLID* or *Reference* in the file descriptions, consists of a numeric string prefixed (suffixed if reversed) by a single base. The base that precedes the numeric (color code) data is the first base of the actual sequence (in base space, not color space).

#### **Color space format**  *(cont'd)*

A quick way to recognize if data are pre- or post-processed is to look at the bases in all the reads from a single tag. If the bases are the same, then the data (notwithstanding some interesting tag applications) are probably unprocessed; therefore, the base is the last base of the adapter. Also, preprocessed color space has n-color space entries (+1 base), but the processed data have n -1 entries (+1 base).

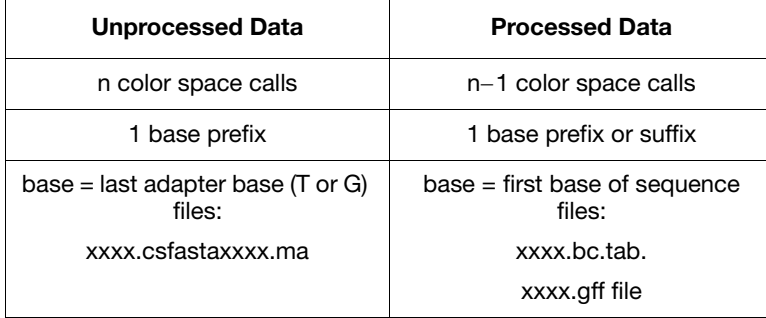

Color space data are self-complementary such that, in some situations, when you expect to see complemented data (e.g., reverse), they appear the same because color space is self-complementary. For example,  $AC = 1$ ,  $TG = 1$ . See "Color Space and [Base Space" on page 1-2](#page-15-0) for more information.

#### **Cycle Order Versus Sequence Order** Order in which data are generated (cycle) versus sequence order. The order in which the data are generated (cycle order) is different from the sequence order (with the exception of .gff files, which are in sequence order).

All data in the files containing sequence in the name have been transformed to sequence order, ready for alignment.

#### **Values**

Most values in the files are obvious, but three need special explanation:

- A dot (.) is used in color space to show that there is no call for this position. Although low values may have been measured, during clustering it was determined that no call could be made.
- A −1 in a set of calculated values (for example, N2S) means that there is no data for this point; that is, a dot (.) is in the color space for this position.
- A 0 (zero) in a set of calculated values (for example, N2S) means 0 (zero). The calculated result after rounding is 0.

#### **Errors** Mismatches between the reference sequence in color space. As such, they are more correctly described as mismatches. They have not been edited using the extra information provided by two-base encoding.

**Location** Given for processed files (see color space format below), describes the location of the prepended base on the base-space reference sequence.

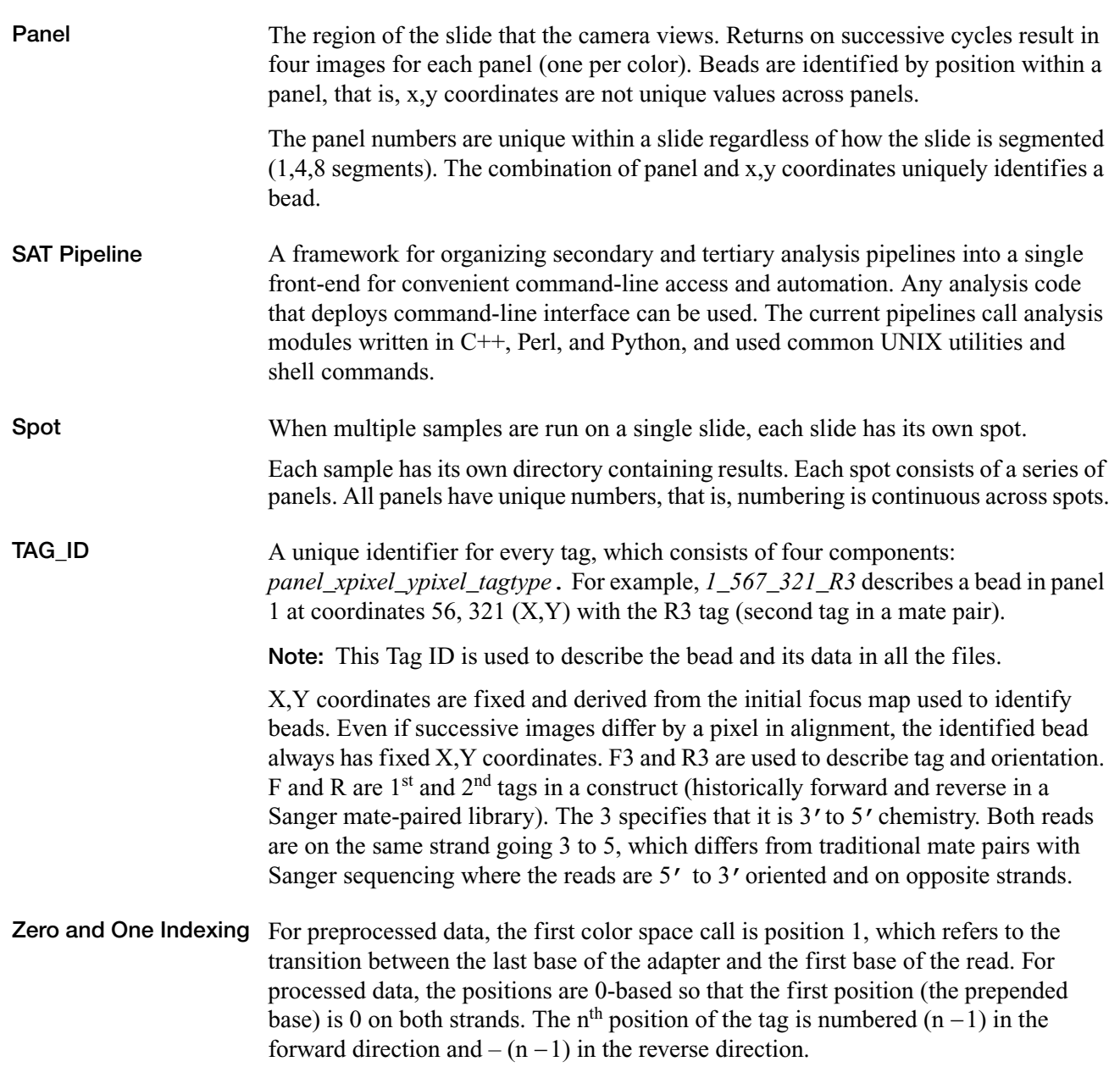

# Index

#### **Symbols**

##Type [1-12](#page-25-0) ##color-code [1-12](#page-25-1) ##date [1-12](#page-25-2) ##gff-version [1-11](#page-24-0) ##history [1-12](#page-25-3) ##primer base [1-12](#page-25-4) ##solid-gff-version [1-11](#page-24-1) ##source-version [1-11](#page-24-2) ##time [1-12](#page-25-5)

### **A**

analysis failure, troubleshooting [B-4](#page-69-0) primary [1-6](#page-19-0) secondary [1-7](#page-20-0) stages [3-2](#page-59-0) verifying status [B-4](#page-69-1) Applied Biosystems contacting [ix](#page-8-0) customer feedback on documentation [ix](#page-8-1) Information Development department [ix](#page-8-1) Technical Support [ix](#page-8-0) assumptions for using this guide [viii](#page-7-0) attributes of xxx.gff file fields [1-14](#page-27-0)

#### **B**

b field attribute (gff file) [1-14](#page-27-1) basechange pipeline [2-12](#page-45-0)

### **C**

CAUTION, description [xii](#page-11-0) census pipeline [2-19](#page-52-0) clean RUN results folder [3-3](#page-60-0) color space [1-2](#page-15-1) color-space data [1-2](#page-15-2) complementing data [1-3](#page-16-0) formats [1-3](#page-16-1) command line, and Modular Analysis Pipeline (MOAP) 2-3 common sequence pipeline [2-20](#page-53-0) computer configuration requirement [C-2](#page-73-3)

technical support for altered configuration [C-2](#page-73-4) conventions for describing menu commands [viii](#page-7-1) IMPORTANTS! [viii](#page-7-2) in this guide [viii](#page-7-3) italic text [viii](#page-7-4) Notes [viii](#page-7-5) user attention words [viii](#page-7-6) conventions, safety [xii](#page-11-1) coverage bias pipeline 2-17 customer feedback, on Applied Biosystems documents [ix](#page-8-1)

#### **D**

DANGER, description [xii](#page-11-2) data color-space [1-2](#page-15-2) storage [B-2](#page-67-0) transfer procedure [B-3](#page-68-0) documentation, related [ix](#page-8-2)

#### **E**

end field [1-13](#page-26-0) ergonomics, safety [xiii](#page-12-0) error-prone pipeline [2-16](#page-49-0)

#### **F**

F3\_R3.mates [1-18](#page-31-0) feature field [1-13](#page-26-1) file formats [2-6](#page-39-0) files properties [2-7](#page-40-0) xxxx\_sequence.qv.qual [1-6](#page-19-1) frame field [1-14](#page-27-2)

### **G**

g field attribute (gff file) 1-15 gff v2 [1-18](#page-30-0) gff: xxx.gff file format [1-8](#page-21-0) attributes, field [1-14](#page-27-3) fields [1-13](#page-26-2) global pipeline [2-7](#page-40-1)

#### **H**

[hazard symbols.](#page-11-3) *See* safety symbols, on instruments

#### **I**

i field attribute (gff file) [1-15](#page-28-0) ICS repeat primers re-analysis [3-4](#page-61-0) image, reanalyzing (primar analysis) [B-6](#page-71-0) IMPORTANT, description [xii](#page-11-4) Information Development department, contacting [ix](#page-8-1) installation [2-5](#page-38-0) italic text, when to use [viii](#page-7-4)

#### **M**

matching pipeline [2-9](#page-42-0) mate-pair clean RUN results folder [3-3](#page-60-1) example of moap\_analysis.ini file [A-3](#page-64-0) menu commands, conventions for describing [viii](#page-7-1) moving and lifting, safety [xiii](#page-12-1) MSDSs, obtaining [ix](#page-8-3)

#### **P**

p field attribute (gff file) [1-15](#page-28-1) paired-tag pipeline [2-14](#page-47-0) parameter file 2-4 pipelines basechange [2-12](#page-45-0) census [2-19](#page-52-0) common sequence [2-20](#page-53-0) coverage bias 2-17 error-prone [2-16](#page-49-0) global [2-7](#page-40-2) matching [2-9](#page-42-0) paired-tag [2-14](#page-47-0) single-tag [2-10](#page-43-0) variation [2-22](#page-55-0) visualization [2-21](#page-54-0) primary analysis re-analyzing image [B-6](#page-71-1) status verification [B-4](#page-69-2) primary re-analysis [3-4](#page-61-1) properties file [2-7](#page-40-0)

### **Q**

q field attribute (gff file) [1-16](#page-29-0)

#### **R**

r field attribute (gff file) [1-16](#page-29-1) re-analysis ICS repeat primers [3-4](#page-61-0)

primary [3-4](#page-61-1) secondary [3-4](#page-61-2) repetitive motion, safety [xiii](#page-12-0) run directories for moap\_analysis.ini files [A-3](#page-64-1)

#### **S**

s field attribute (gff file) [1-17](#page-29-2) safety before operat[ing the instrument](#page-11-1) [xiii](#page-12-2) conventions xii ergonomic [xiii](#page-12-0) moving/lifting [xiii](#page-12-3) repetitive motion [xiii](#page-12-0) workstation [xiii](#page-12-4) saving data [B-2](#page-67-0) score field [1-14](#page-27-4) secondary re-analysis [3-4](#page-61-2) seqname field [1-13](#page-26-3) single-tag clean RUN results folder [3-3](#page-60-2) example [of moap\\_analysis.ini file](#page-43-0) [A-2](#page-63-0) pipeline 2-10 source field [1-13](#page-26-4) stages, analysis [3-2](#page-59-1) start field [1-13](#page-26-5) strand field [1-14](#page-27-5)

## **T**

Technical Support, contacting [ix](#page-8-0) technical support, for c[omputers with altered](#page-73-3)  configuration C-2 text conventions [viii](#page-7-3) training, information on [ix](#page-8-4) troubleshooting analysis failure [B-4](#page-69-0)

### **U**

u field attribute (gff file) [1-17](#page-29-3) user attention words, described [viii](#page-7-6)

#### **V**

variation pipeline [2-22](#page-55-0) visualization pipeline [2-21](#page-54-0)

#### **W**

WARNING, description [xii](#page-11-5) warranty claims [C-2](#page-73-5) for computers with altered configuration [C-2](#page-73-3) workstation safety [xiii](#page-12-4) wwxx\_sequence.qv.qual [1-6](#page-19-2)

### **X**

xxx.gff file format [1-8](#page-21-1) metadata [1-11](#page-24-3) xxx.gff file format fields attributes [1-14](#page-27-0) end [1-13](#page-26-6) feature [1-13](#page-26-1) frame [1-14](#page-27-2) line order [1-17](#page-30-1) mate-paired data [1-17](#page-30-2) score  $1-14$ seqname [1-13](#page-26-3) source [1-13](#page-26-4) start [1-13](#page-26-5) strand [1-14](#page-27-5) xxxx.ma.tag\_length.number\_of\_errors [1-7](#page-20-1) xxxx.sequence.csfasta [1-6](#page-19-3)

#### **Worldwide Sales and Support**

Applied Biosystems vast distribution and service network, composed of highly trained support and applications personnel, reaches 150 countries on six continents. For sales office locations and technical support, please call our local office or refer to our Web site at **www.appliedbiosystems.com**.

Applera is committed to providing the world's leading technology and information for life scientists. Applera Corporation consists of the Applied Biosystems and Celera Genomics businesses.

#### **Headquarters**

850 Lincoln Centre Drive Foster City, CA 94404 USA Phone: +1 650.638.5800 Toll Free (In North America): +1 800.345.5224 Fax: +1 650.638.5884

04/2008

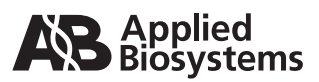